# GET CONNECTED VOLUNTEER OVERVIEW

### UNITED, WE CAN BUILD A BETTER TOMORRO

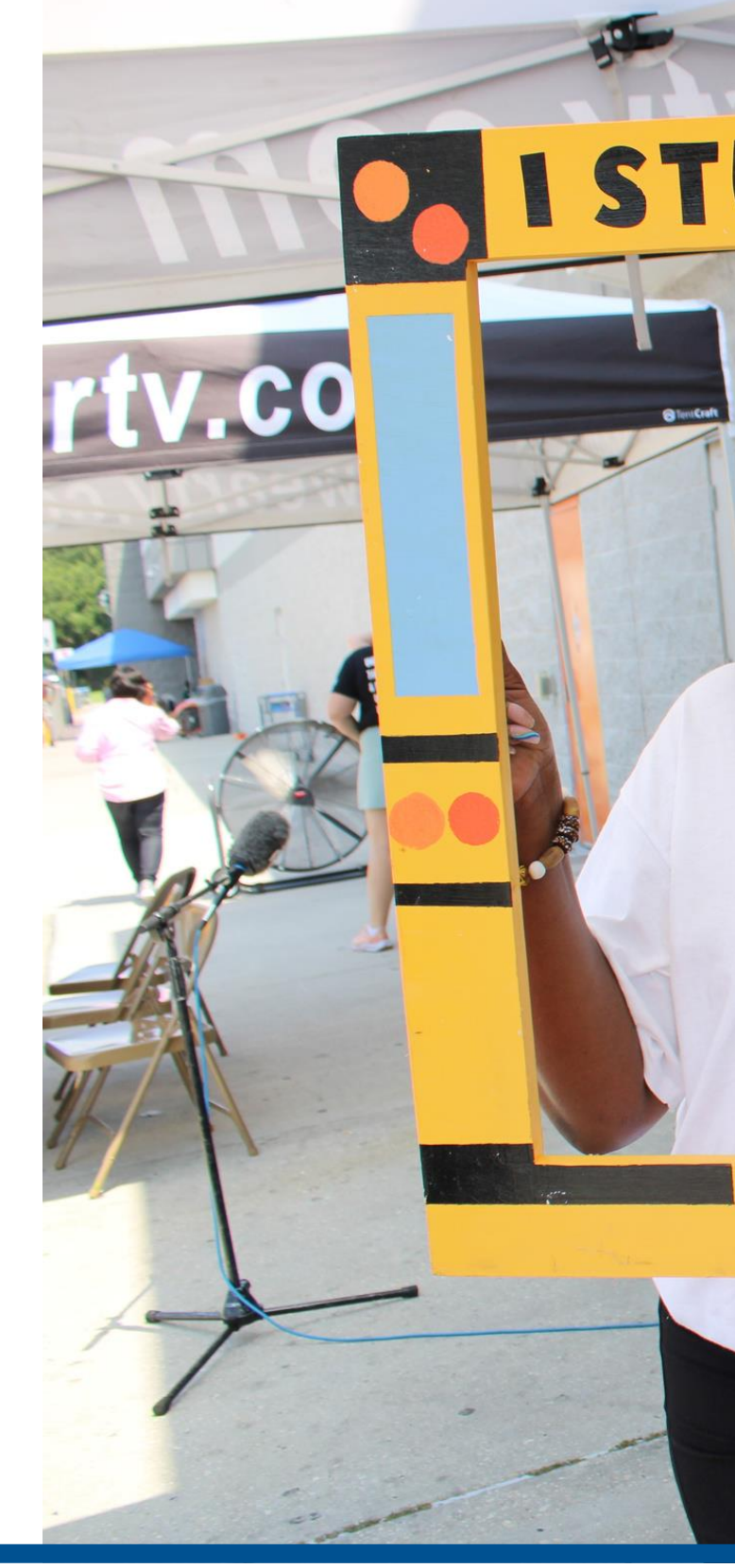

#### STUFFED THE BUS!

#### **LIVE UNITED**

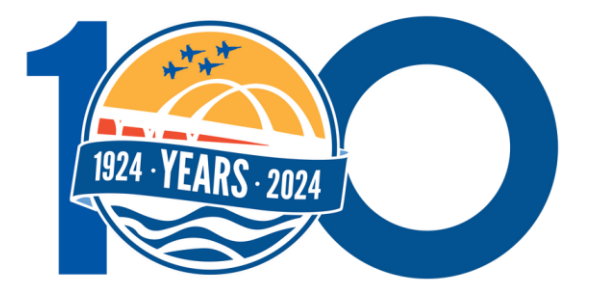

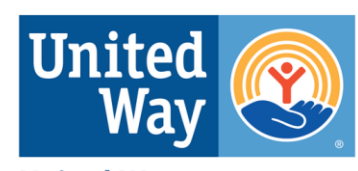

**United Way** of West Florida

- 1.Access Get Connected online.
- 2.Create a volunteer profile. (Skip to slide 7 if you already have a profile.)
- 3.Navigate your volunteer profile.
- 4.Sign up for a need.
- 5.Sign up for an event.
- 6.Become a "fan" of an agency.
- 7.Use other features in your volunteer profile.
- 8.Find help and get your questions answered.

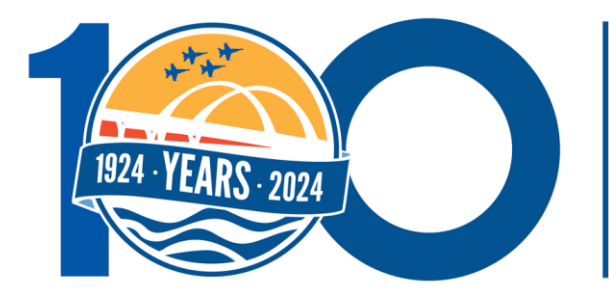

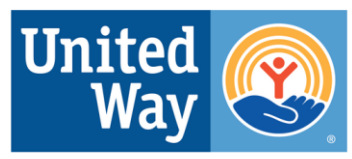

**United Way** of West Florida

## UNITED, WE CAN BUILD **BETTER TOMORR**

#### BY THE END OF THIS OVERVIEW, YOU WILL KNOW HOW TO:

# ACCESSING GET CONNECTED & CREATING YOUR VOLUNTEER PROFILE

## UNITED, WE CAN BUILD A BETTER TOMORROW

\*If you already have a volunteer profile, skip to slide 7.

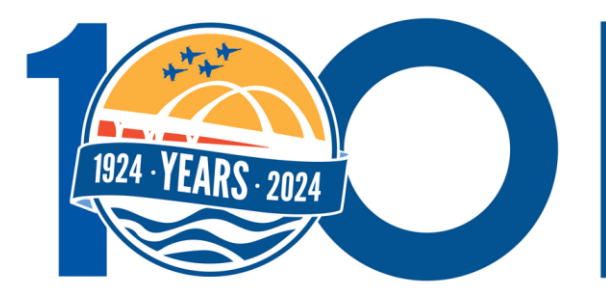

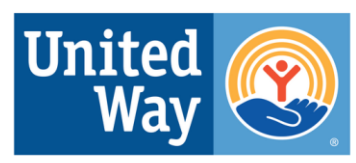

**United Way** of West Florida

#### ACCESSING GET CONNECTED ONLINE

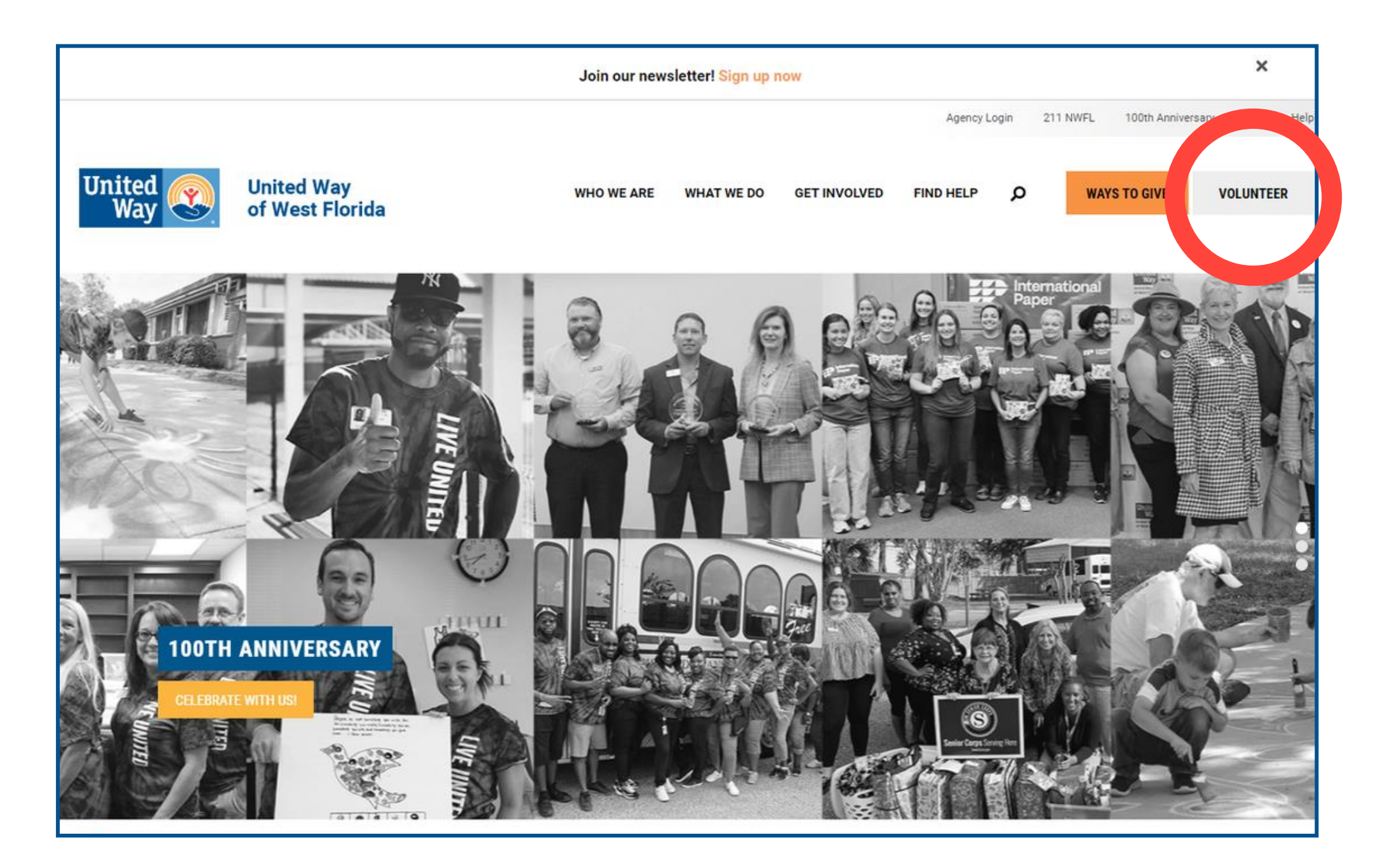

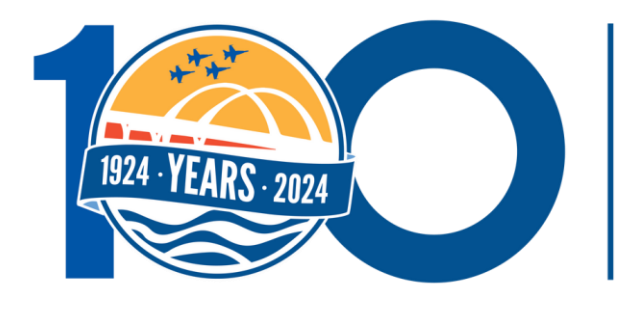

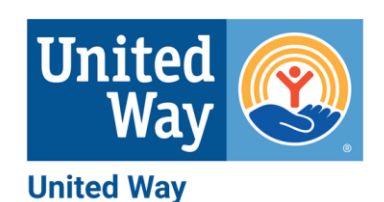

of West Florida

1.Go to United Way of West Florida's (UWWF) homepage at www.uwwf.org. 2.Click the grey 'Volunteer' button in the upper right-hand corner of the page.

#### CREATING YOUR VOLUNTEER ACCOUNT

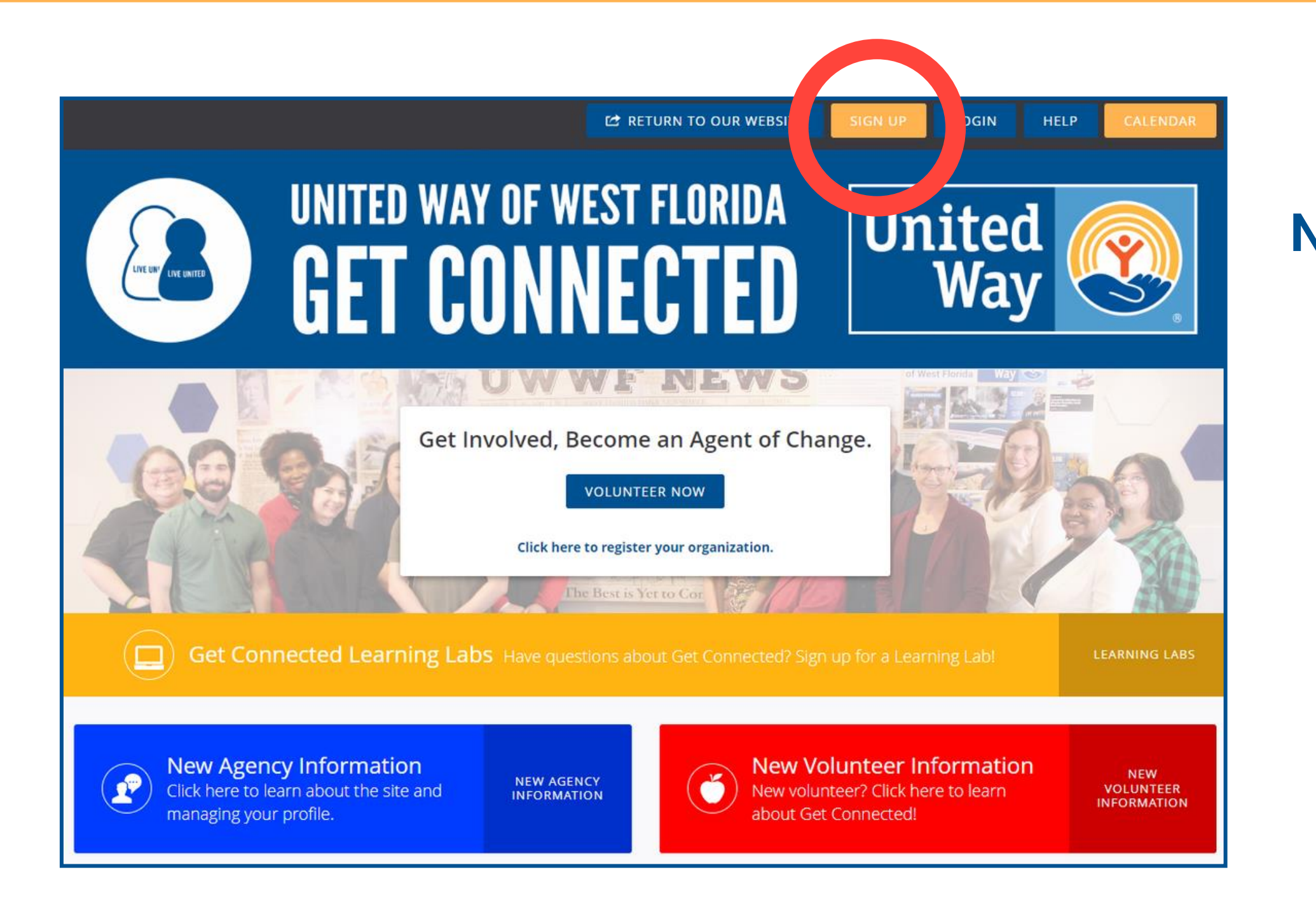

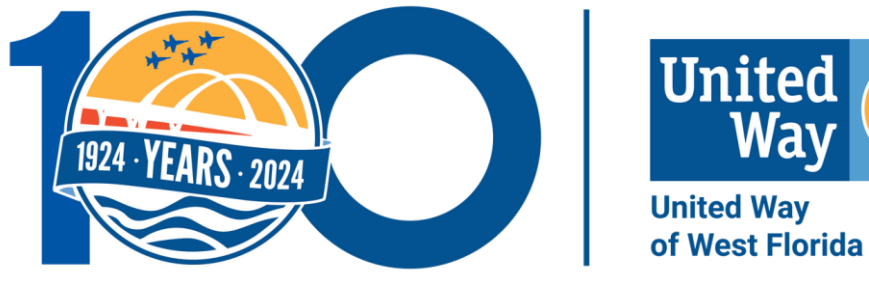

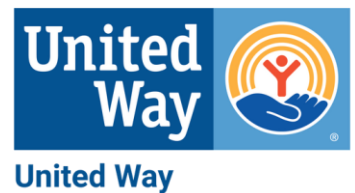

- **NOTE:** This step is only for new users.
	- 1.Click the orange 'Sign Up' button near the top
		- right-hand corner.
	- 2.Follow the prompts to complete the five
		- steps to create an account.

### CREATING YOUR VOLUNTEER ACCOUNT... CONT.

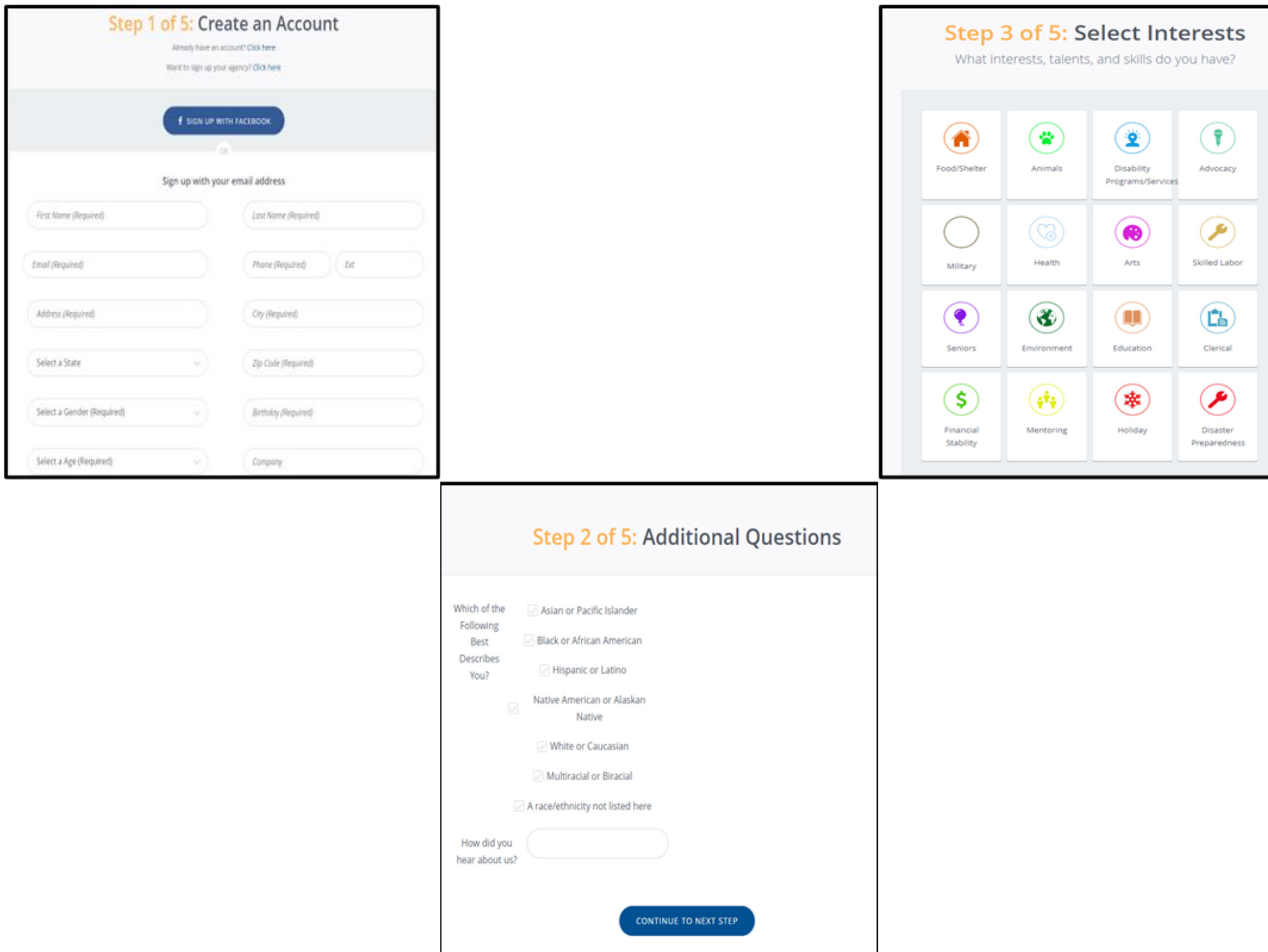

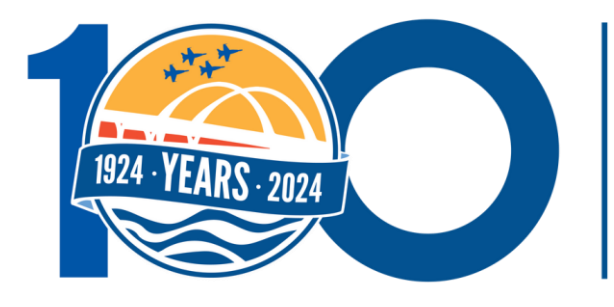

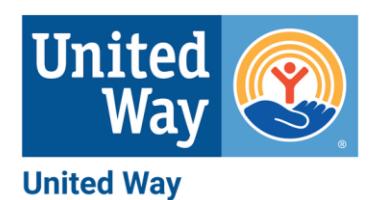

of West Florida

Step 5 of 5: Become an Agency Fan Ve found some agencies that match your interests. Click on the agencies you'd like to follow  $\sum_{\substack{P\sim P(W\land V)\\P\equiv U\cup\{v\}}}$ Camp Fire Ó  $\frac{\partial \mathbf{O}}{\partial \mathbf{u} \cdot \mathbf{r}}$ Cergifire<br>Gulf Wed, topravile. **January** Pathways for 1308,9% Mentries Change yomery.  $\mathsf{PC}$ Pensacola tribut Methodist. *<u>Commerty</u>* Mexicies. Inc.) G FEEDING **N** BAPTIST Goodwill Batter Goodwill Culf Feeding the Goodwill Health Care Goff Coast Easter Stofs<br>of the Gulf Coist coastropy School High

#### **Step 4 of 5: Select Causes**

What types of causes are you passionate about?

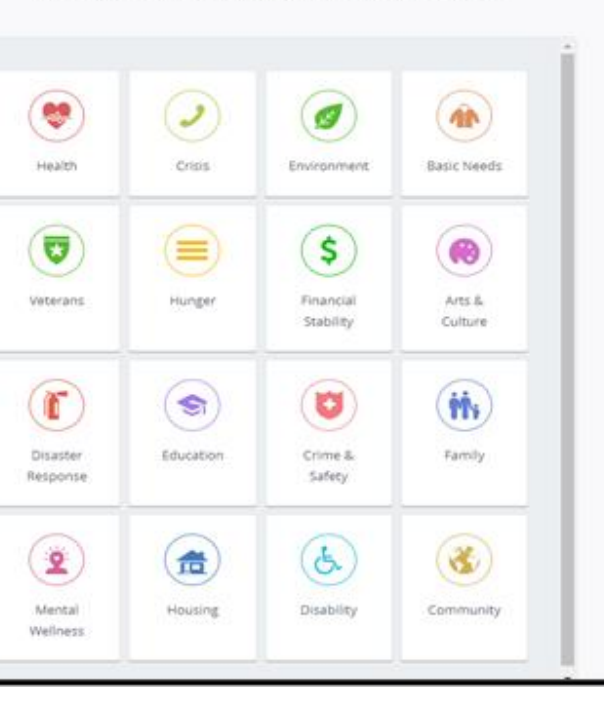

## NAVIGATING YOUR PROFILE

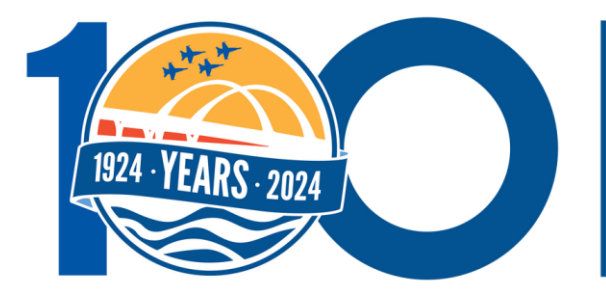

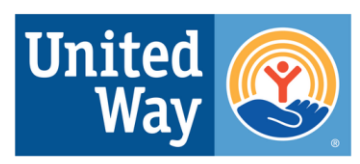

**United Way** of West Florida

### UNITED, WE CAN BUILD A BETTER TOMORROW

#### NAVIGATING THE DASHBOARD

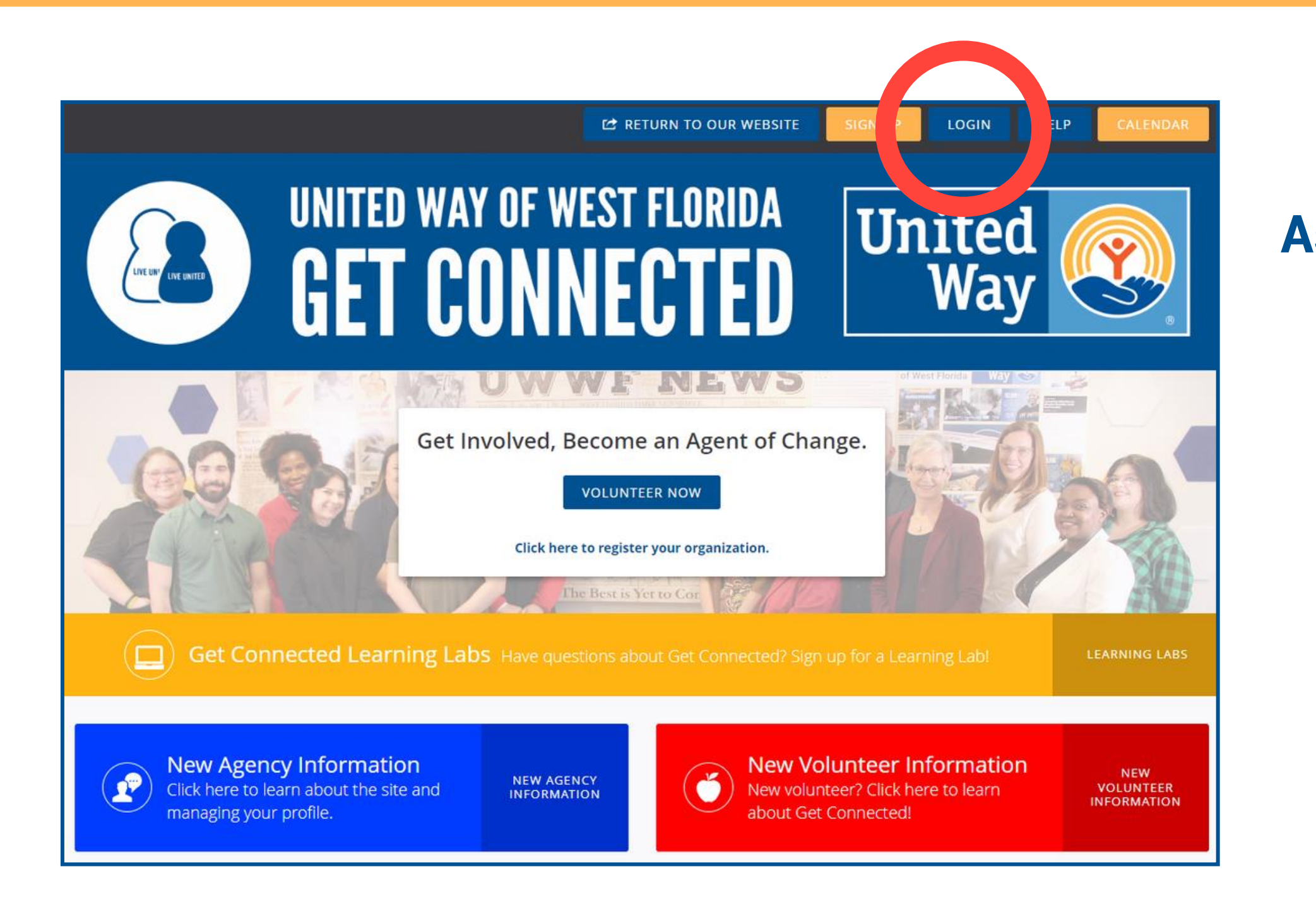

**As a returning user . . .**  1.Go to the Get Connected webpage. 2.Click the blue 'Login' button on the upper right side of the page.

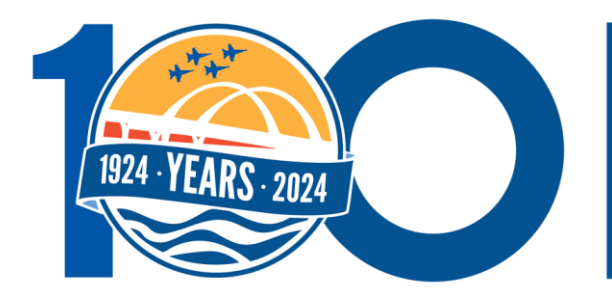

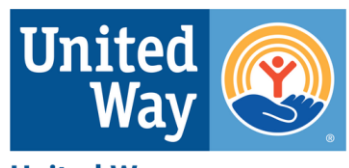

**United Way** of West Florida

#### **What you can do in the Dashboard:**

• Track your volunteer hours and their impact value. • Explore current volunteer needs and upcoming

### NAVIGATING THE DASHBOARD... CONT.

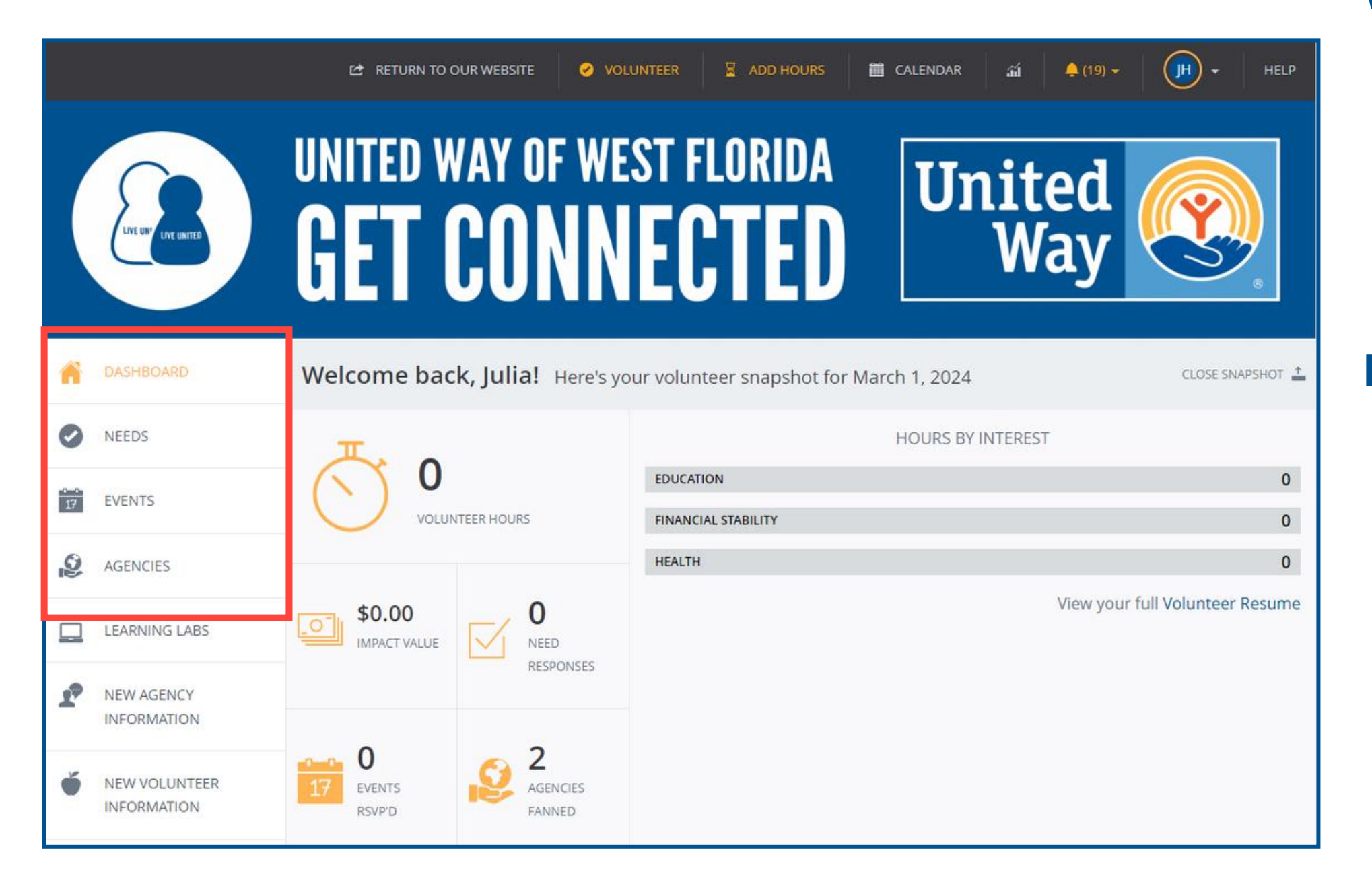

- 
- events.
- 
- 
- 
- 
- 

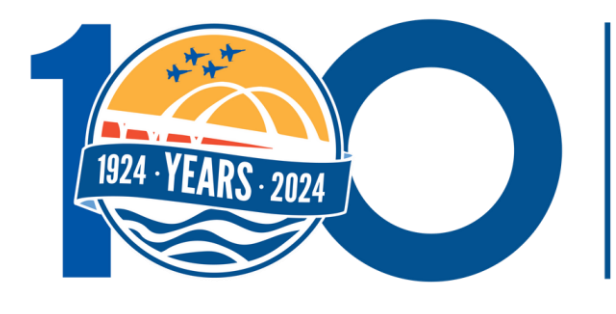

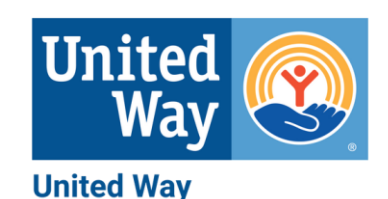

of West Florida

• Identify favorite agencies and become a "fan."

#### **How the Dashboard is organized:**

• **Needs:** list of volunteer opportunities.

• **Events:** community activities sponsored or promoted by agencies - can often RSVP to attend. • **Agency:** a nonprofit or school.

### SIGNING UP FOR NEEDS

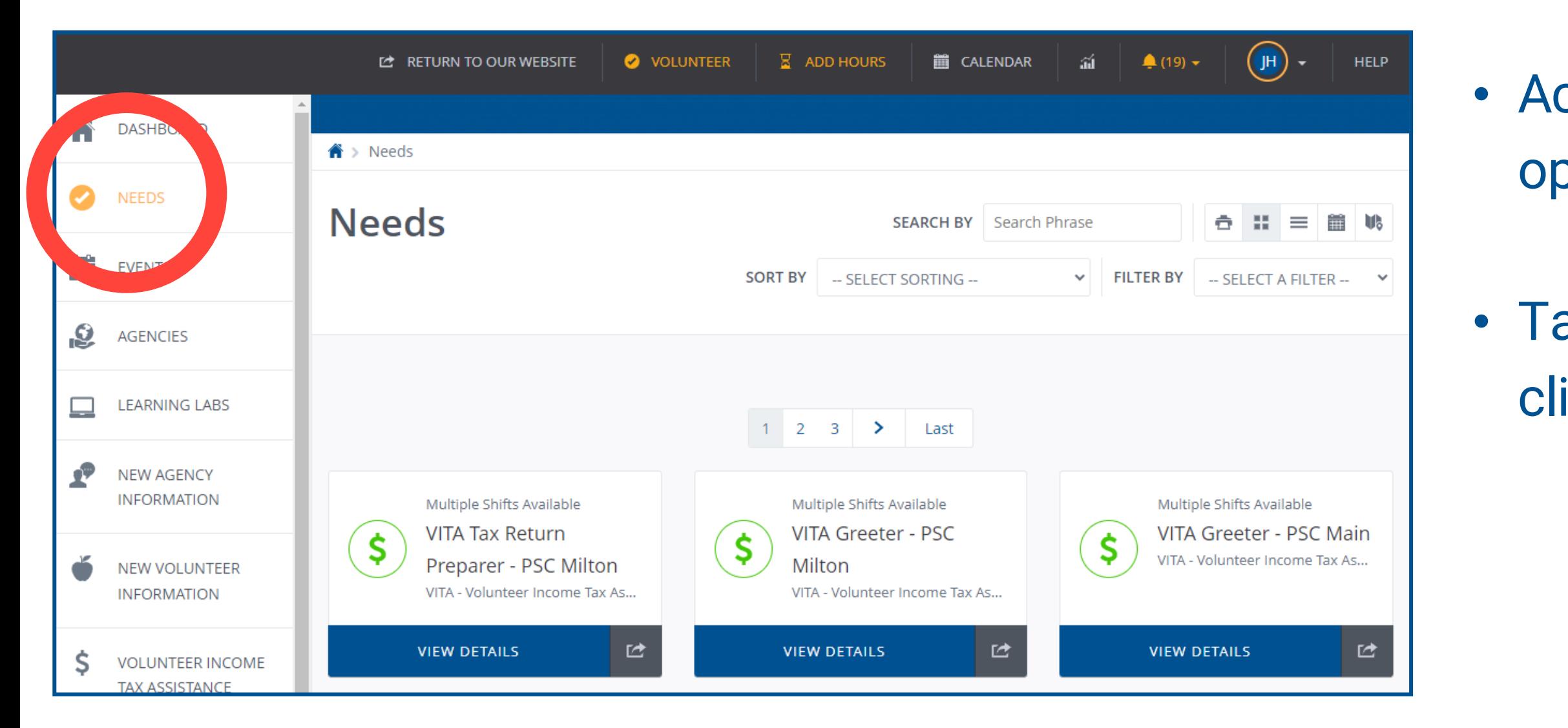

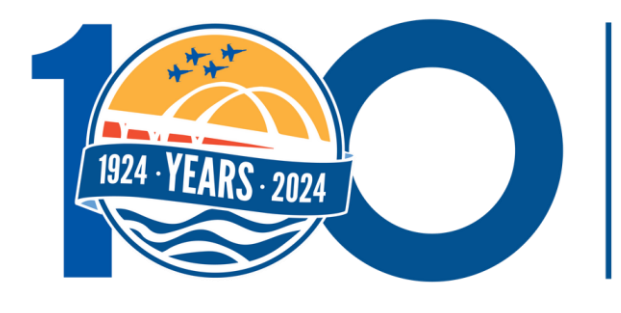

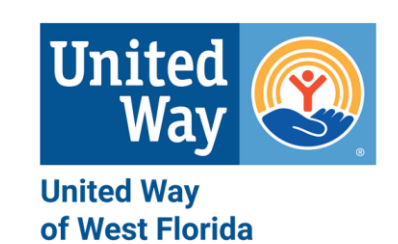

#### **What does the 'Needs' tab do?**

- Accesses a list of volunteer opportunities in your area.
- Takes you to the opportunity when you click view details.

### SIGNING UP FOR NEEDS... CONT.

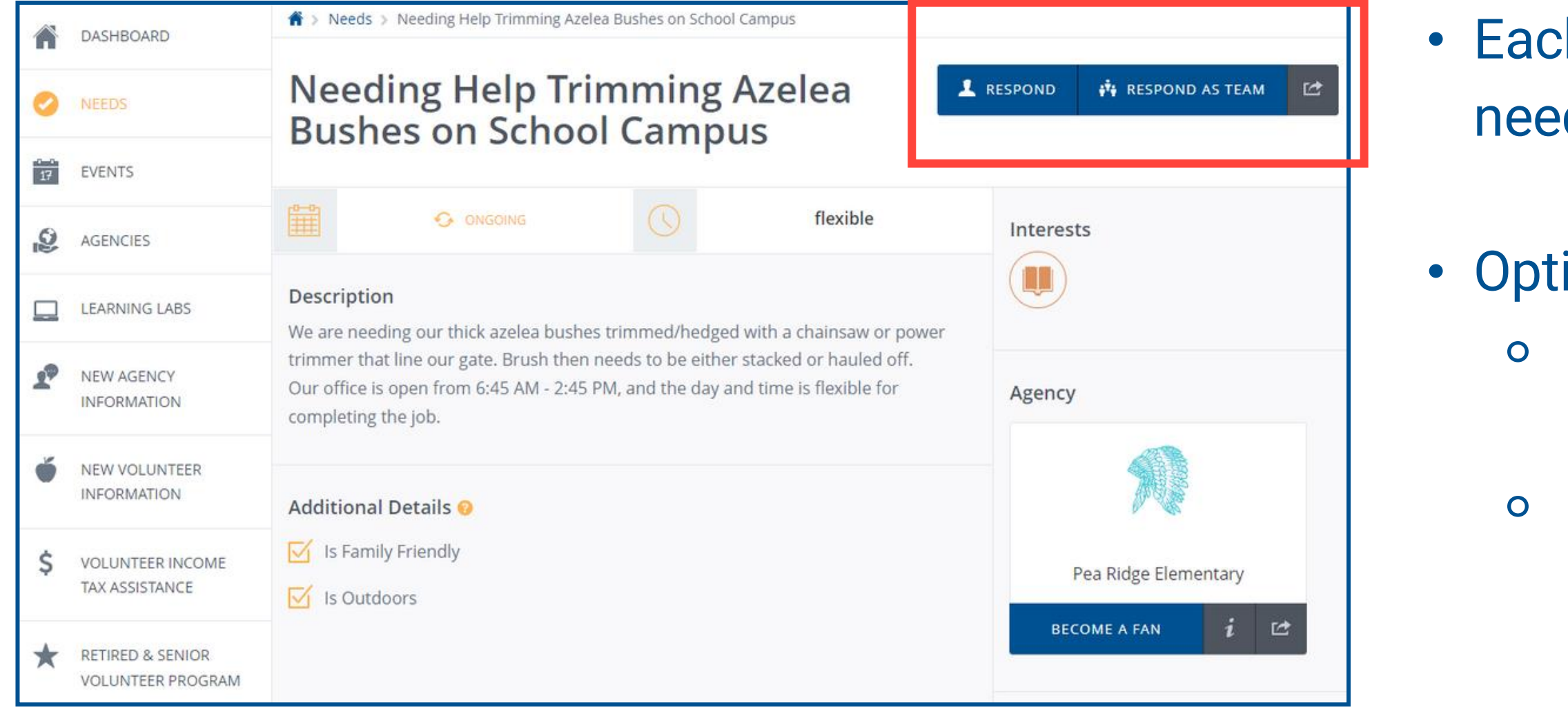

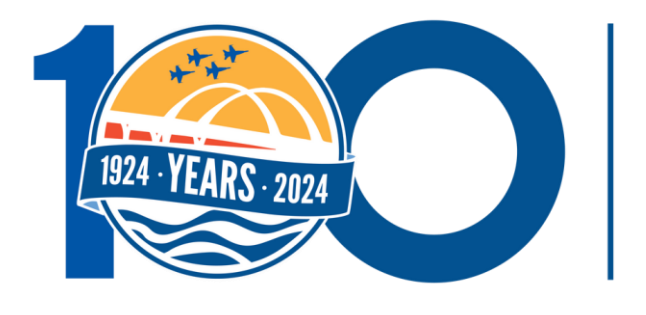

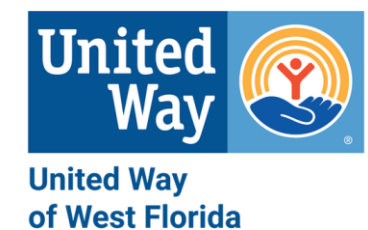

#### **Here is what you'll see:**

- Each listing includes a description of the need, hosting agency, location, and more.
- Options for signing up to volunteer: ⚬ "Respond" button = individual
	- volunteer.
	- ⚬ "Respond as Team" button = group of volunteers.

### SIGNING UP FOR NEEDS... CONT.

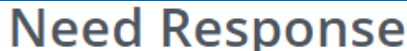

Thank you for your interest in this need. Please fill out the information below and then click to submit your response. We'll reach out to you if necessary. Otherwise, you'll be ready to volunteer

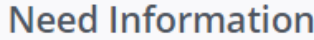

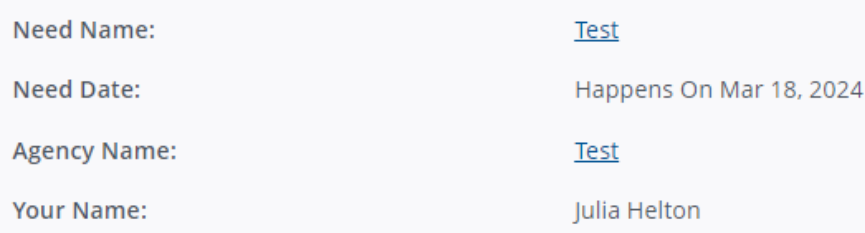

#### **Additional Volunteer Information**

Response

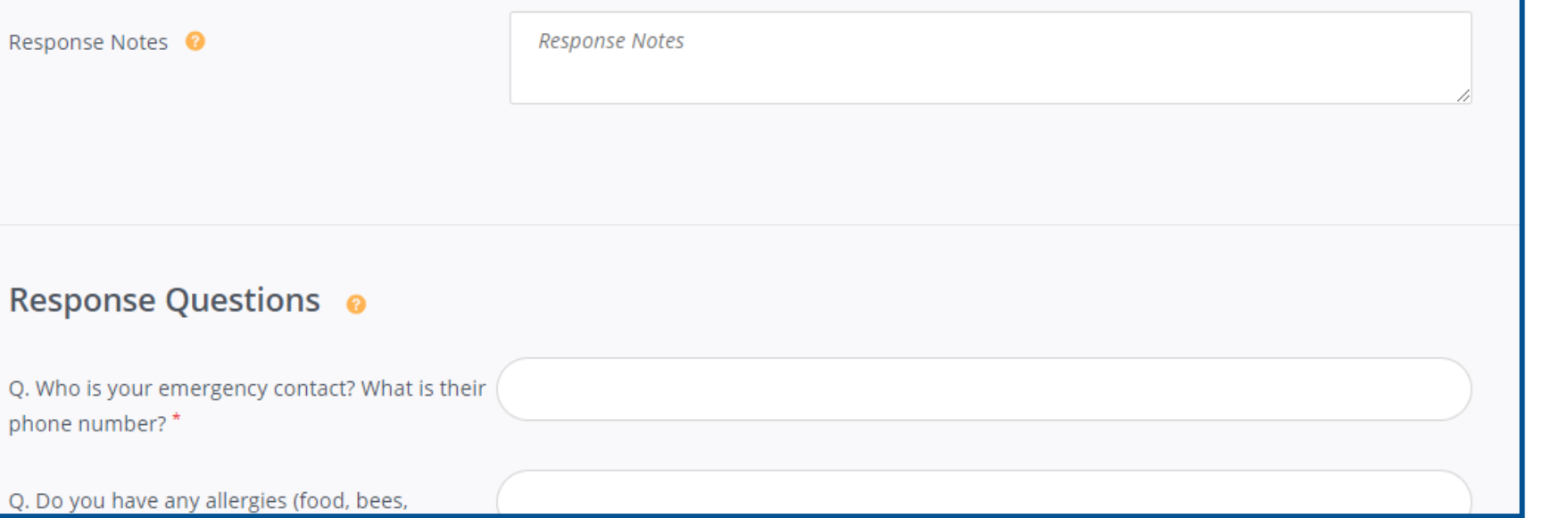

#### **Signing up for a need as an individual volunteer:** • Two questions require answers before

# signing up:

- about.
- ⚬ Emergency Contact name and number. ⚬ Allergies the agency needs to know
- 

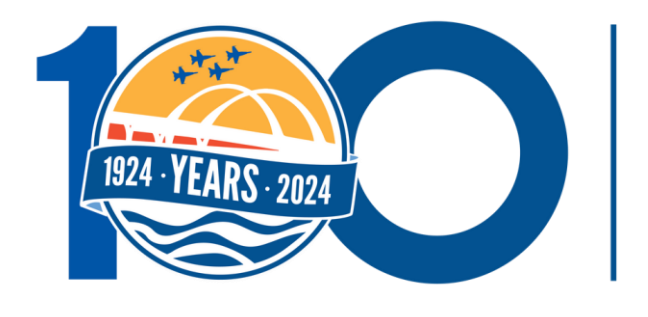

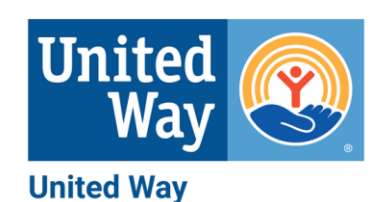

of West Florida

### SIGNING UP FOR NEEDS... CONT.

#### **Signing up for a need as a team:**

One person can sign up an entire team. That person will need to do the following.

- Select a team name.
- Add yourself.
- Add additional volunteers, including first name, last name, email, emergency contact, and allergies.
- Select a "Team Lead" to be the point of contact.
- Once everyone has been added, select "Finish".

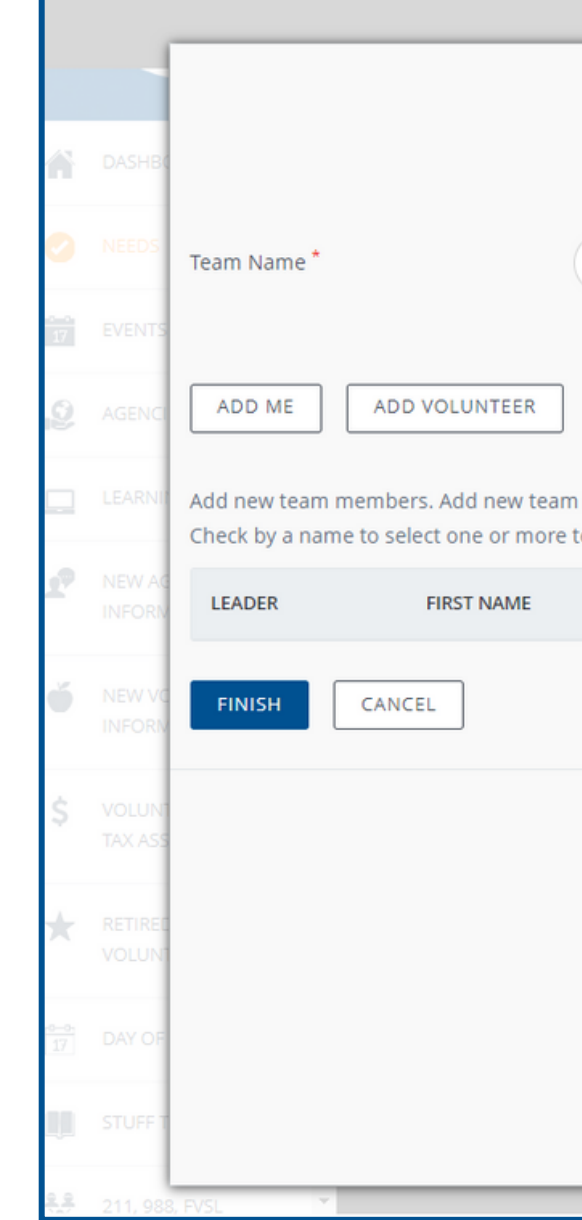

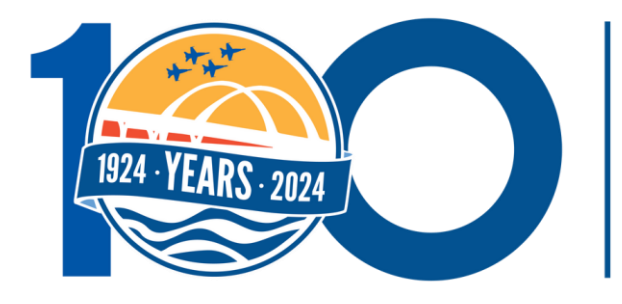

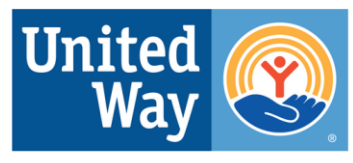

**United Way** of West Florida

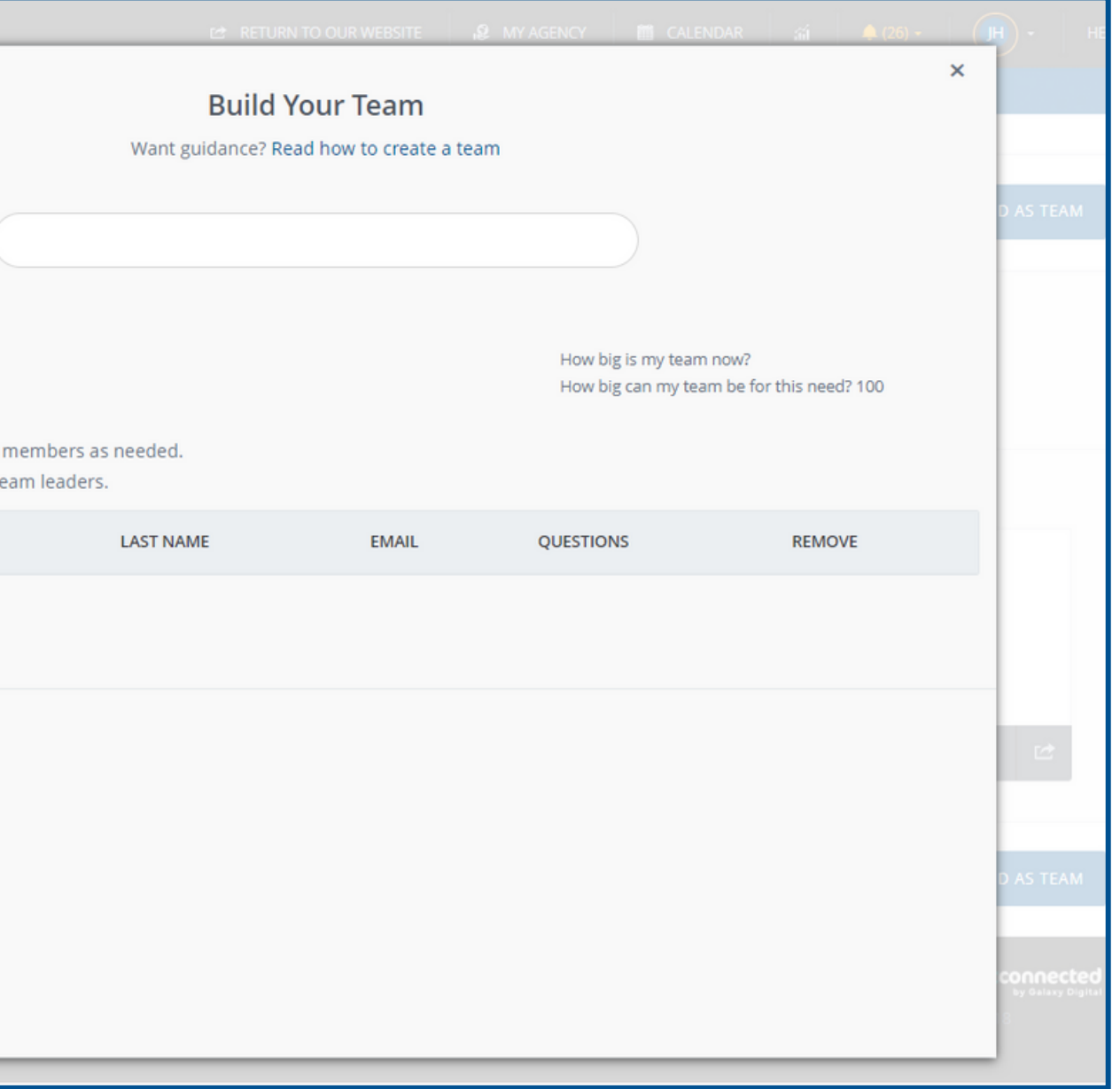

#### \*A volunteer does not need to have a profile to be signed up for a need. Their profile is created once added to the team.

### SIGNING UP FOR EVENTS

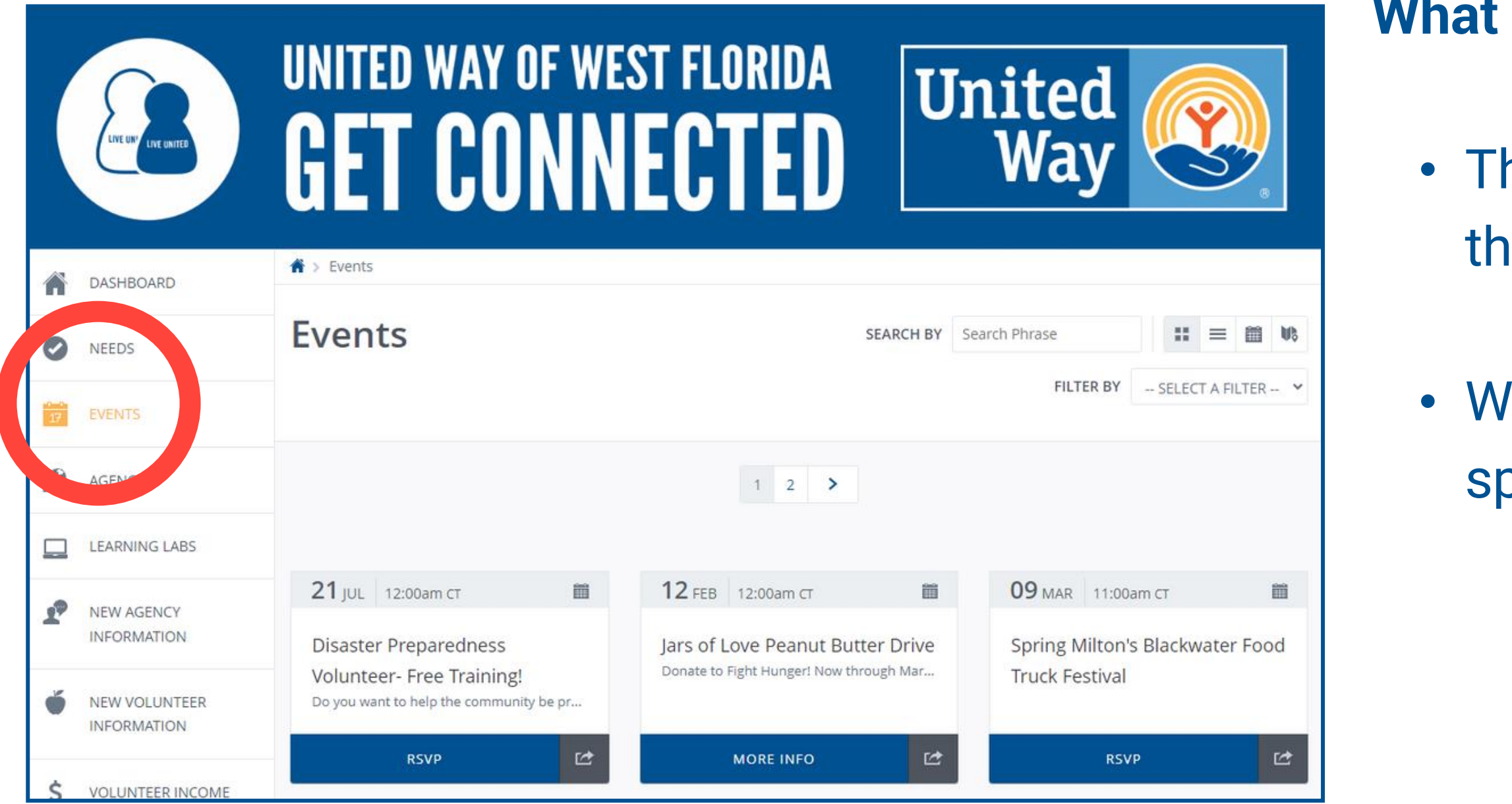

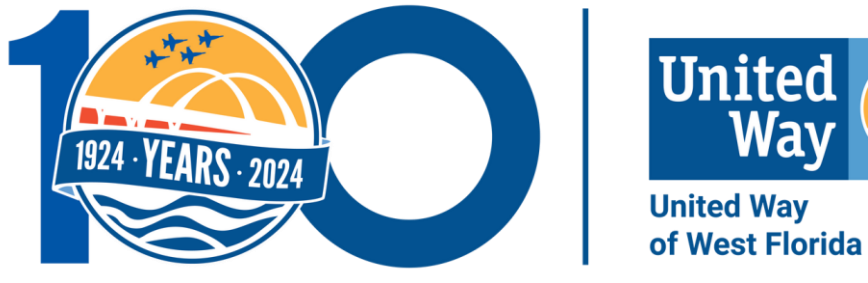

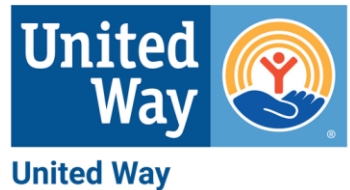

#### **What is an Event?**

- he events tab is for various occasions at are open to the public.
- /hen you click on an event, it provides pecific information about the program.

### SIGNING UP FOR EVENTS... CONT.

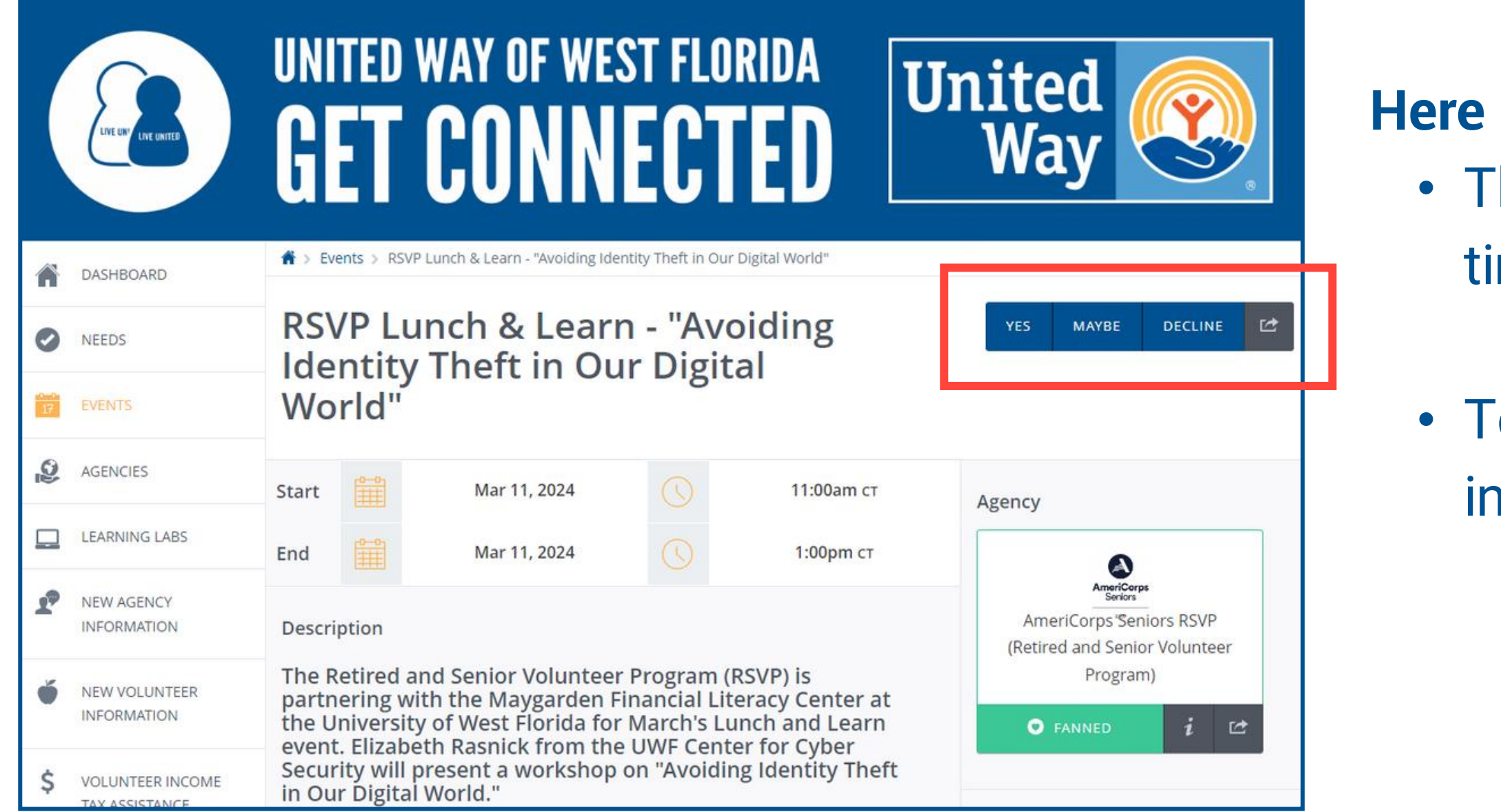

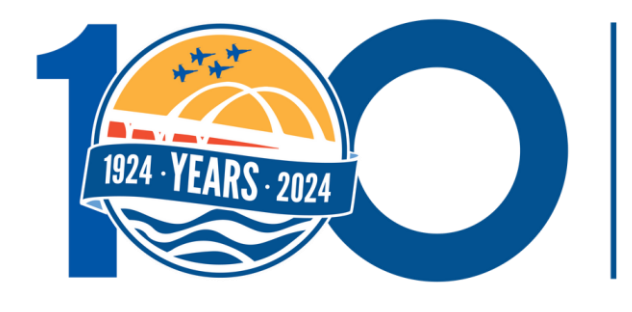

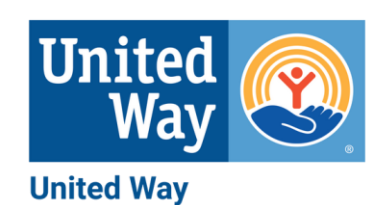

of West Florida

#### **Here is what you'll see:**

The event provides a description, date and me, hosting agency, and contact person

o RSVP, you click yes, maybe, or decline in the top right-hand corner.

#### **Finding your favorites:**

- You can search for specific nonprofit organizations with the agency tab.
- Agencies can share who they are, what they do, where they're located, and a point of contact along with needs and events.

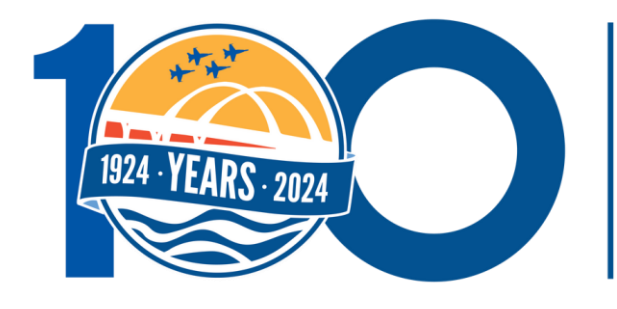

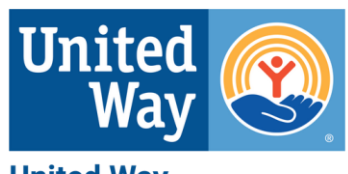

**United Way** of West Florida

### FINDING AGENCIES

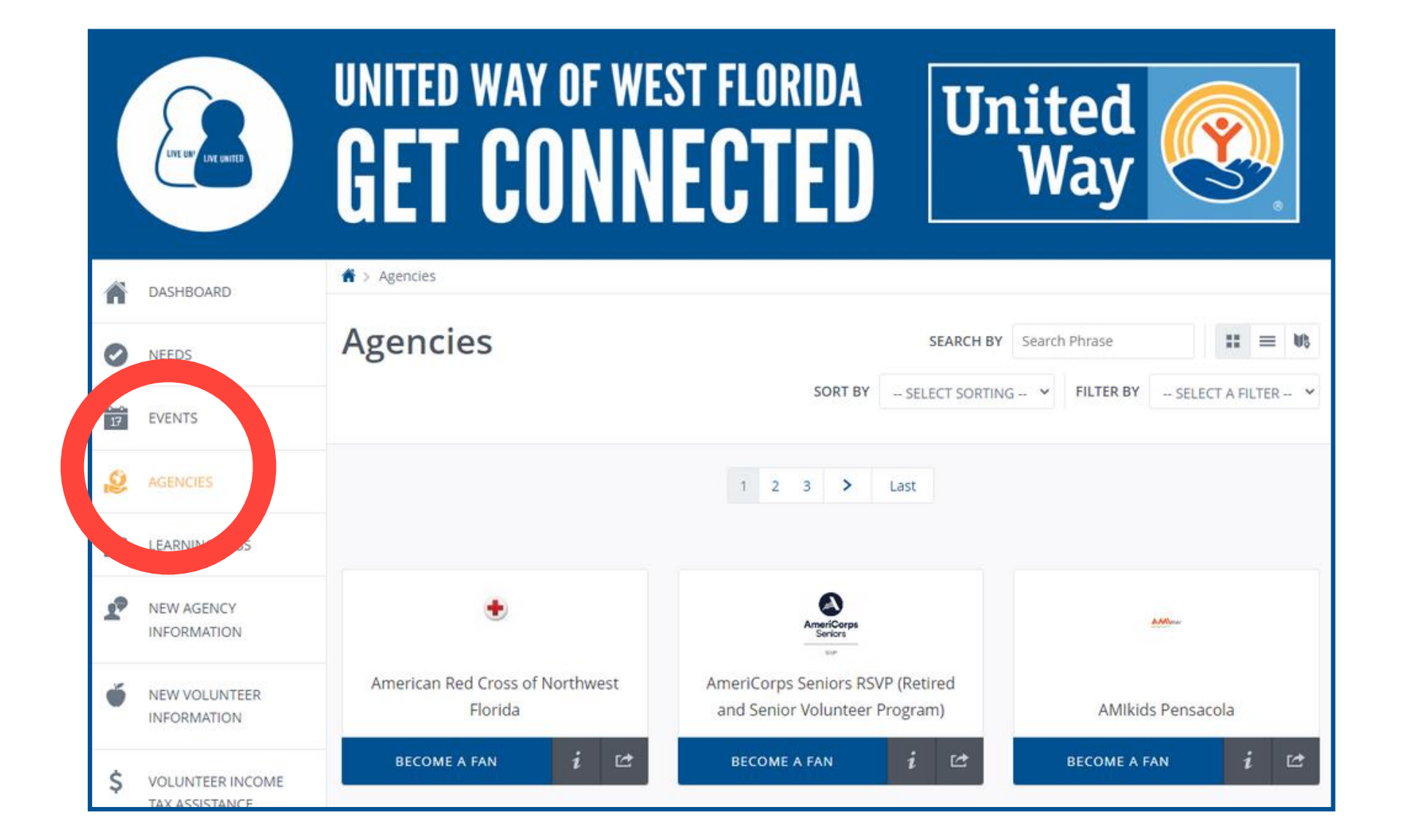

## USING OTHER GET CONNECTED FEATURES

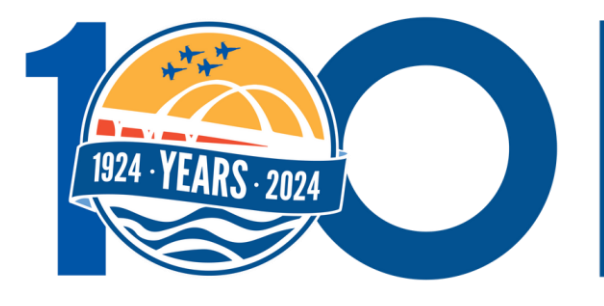

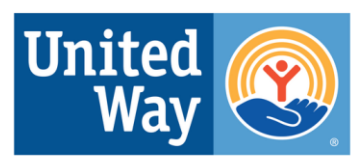

**United Way** of West Florida

### UNITED, WE CAN BUILD A BETTER TOMORROW

## GETTING TO YOUR PROFILE

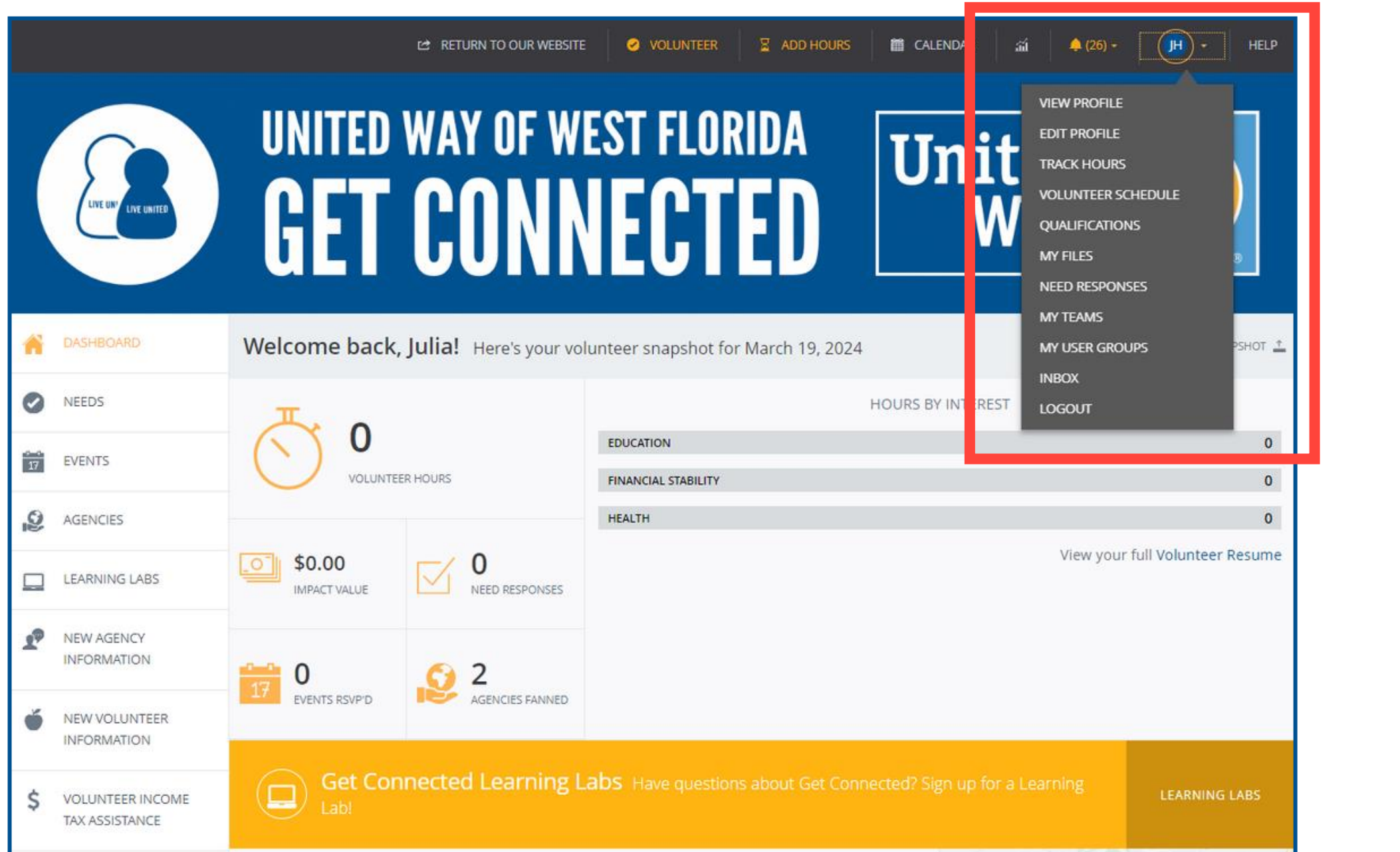

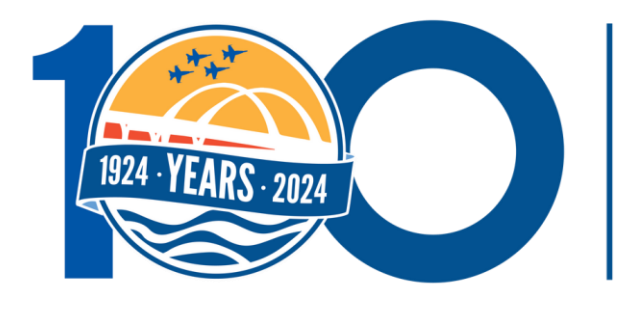

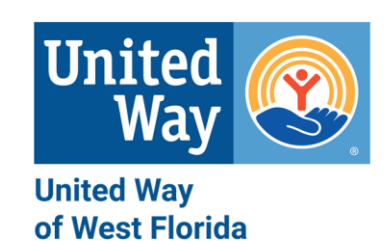

#### **Getting to your profile:**

- Click your initials in the top right-hand corner.
- Select where you want to go from the dropdown.

### EDIT YOUR PROFILE

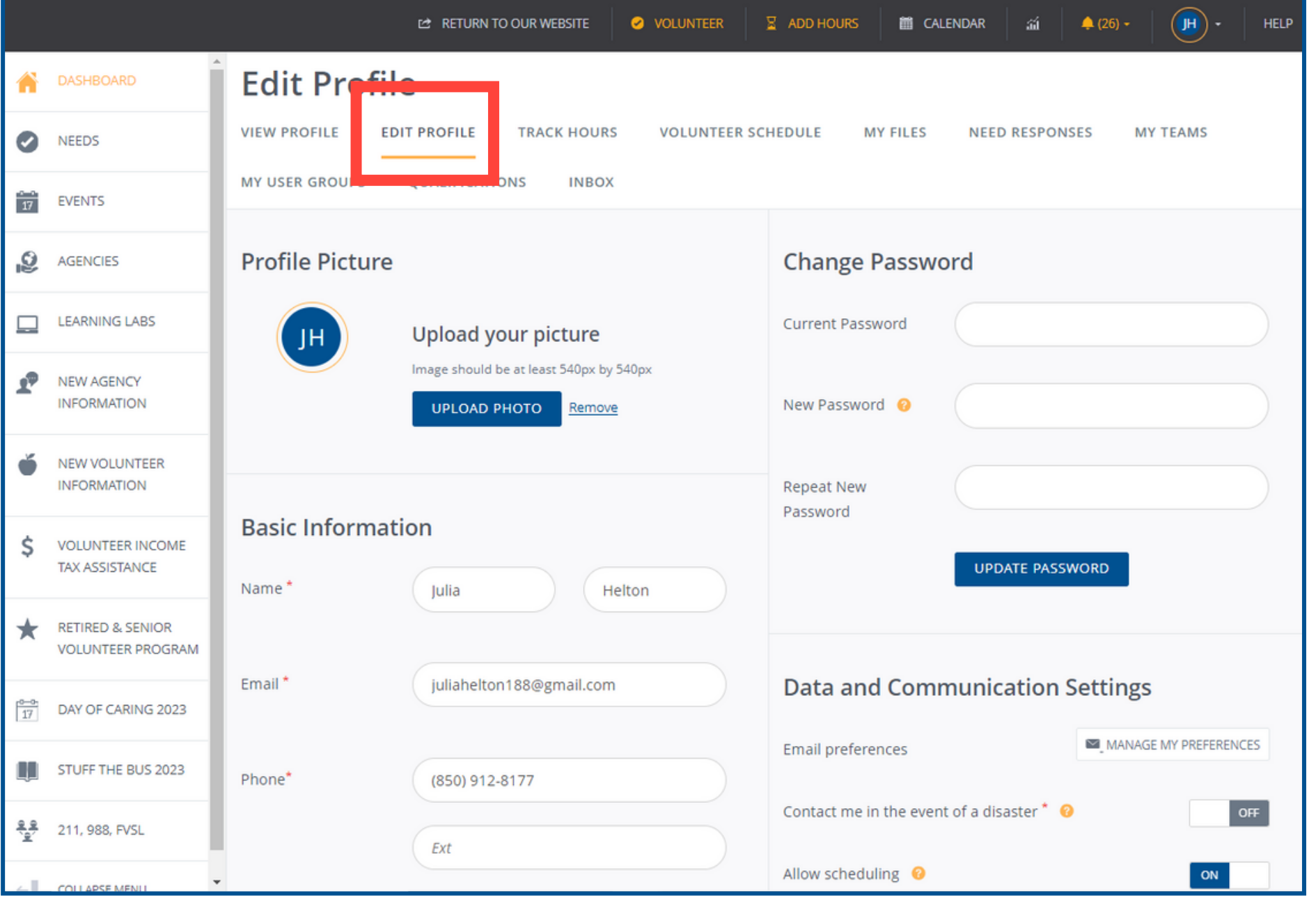

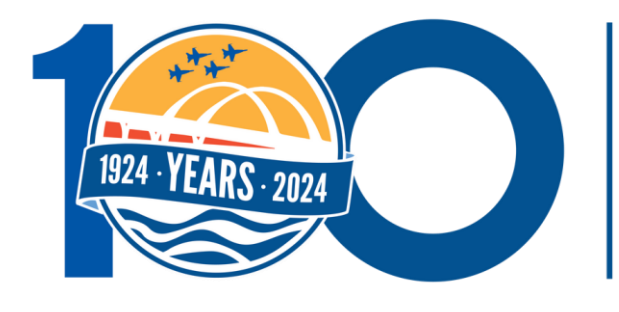

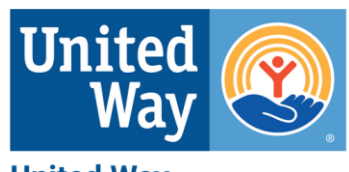

**United Way** of West Florida

#### **In this section you can:** • Update your profile in this section. • Select the "Update" button of the section you are working in after making the changes.

## TRACK YOUR VOLUNTEER HOURS

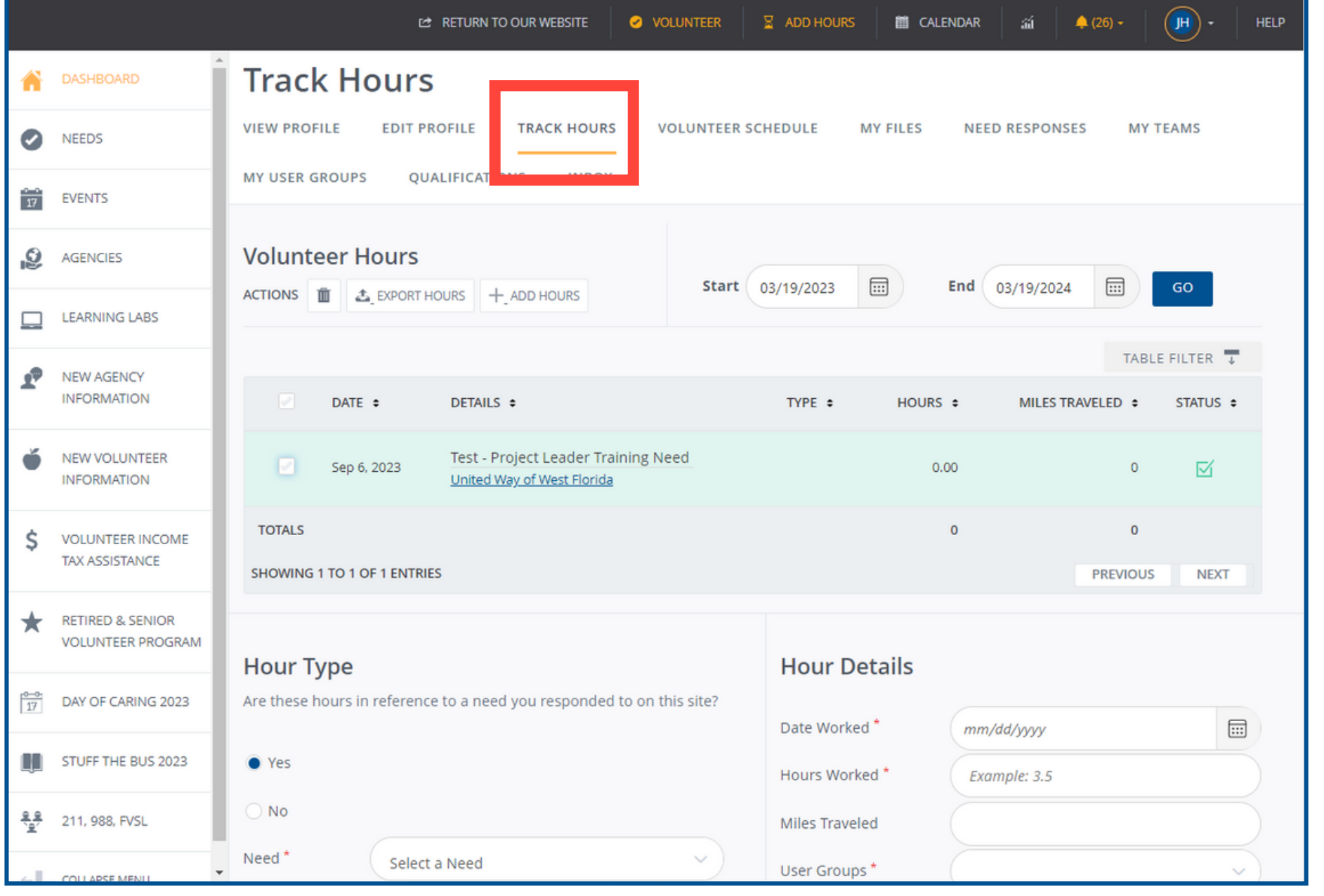

#### **In this section you can:**

- Track your volunteer hours by adding
- Add hours for needs that were shared on and off the platform.
	-
- entries.
- 
- Add 'Plus-one Hours' for someone that volunteered with you but doesn't have a Get Connected account.

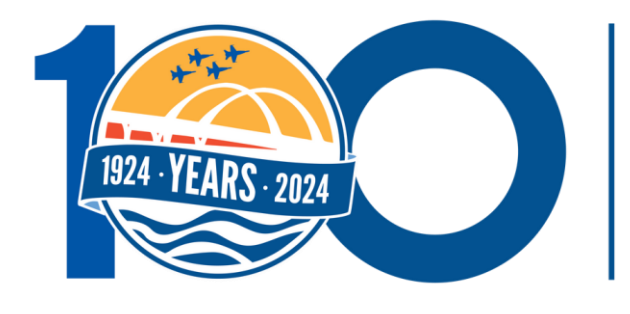

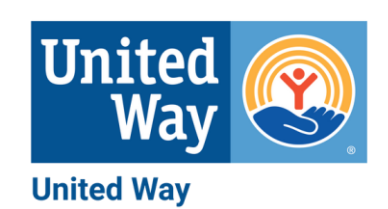

of West Florida

### TEAMS

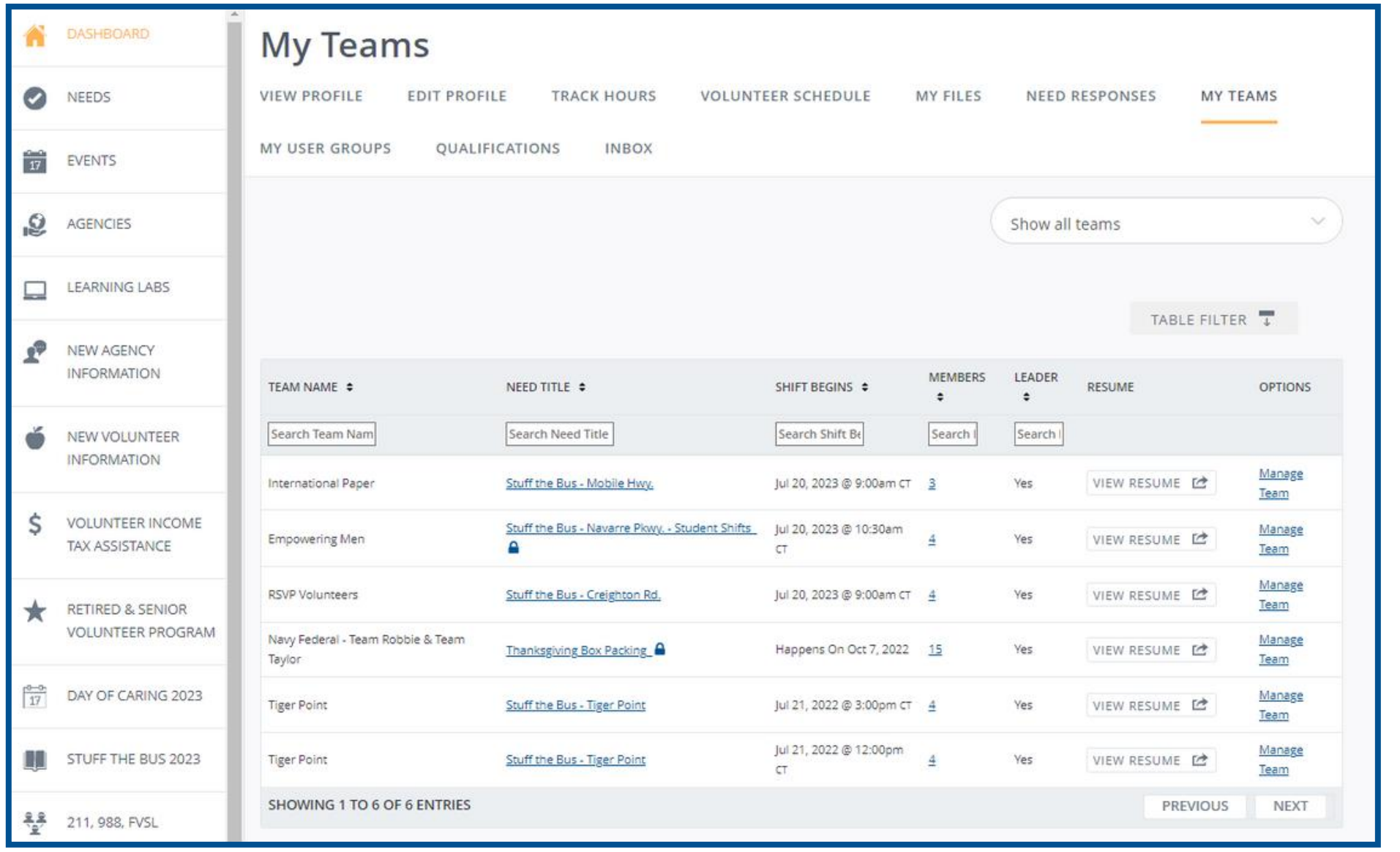

#### **In this section you can:**

• Track a group's hours using Teams. • Team members can be friends, family, or co-workers that volunteer together. • A Team is created when signing up for a

- 
- -
- need.

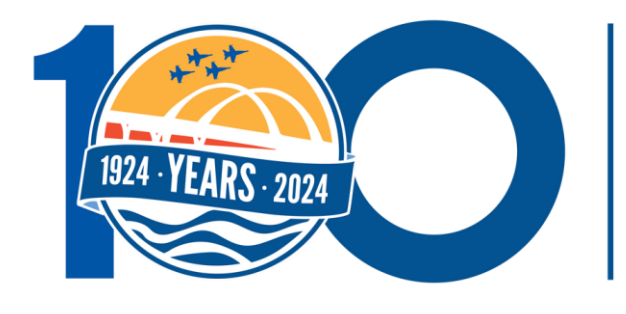

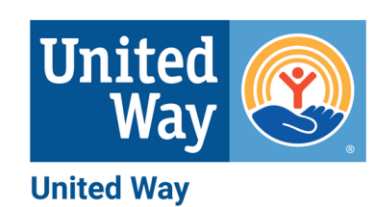

of West Florida

## USER GROUPS

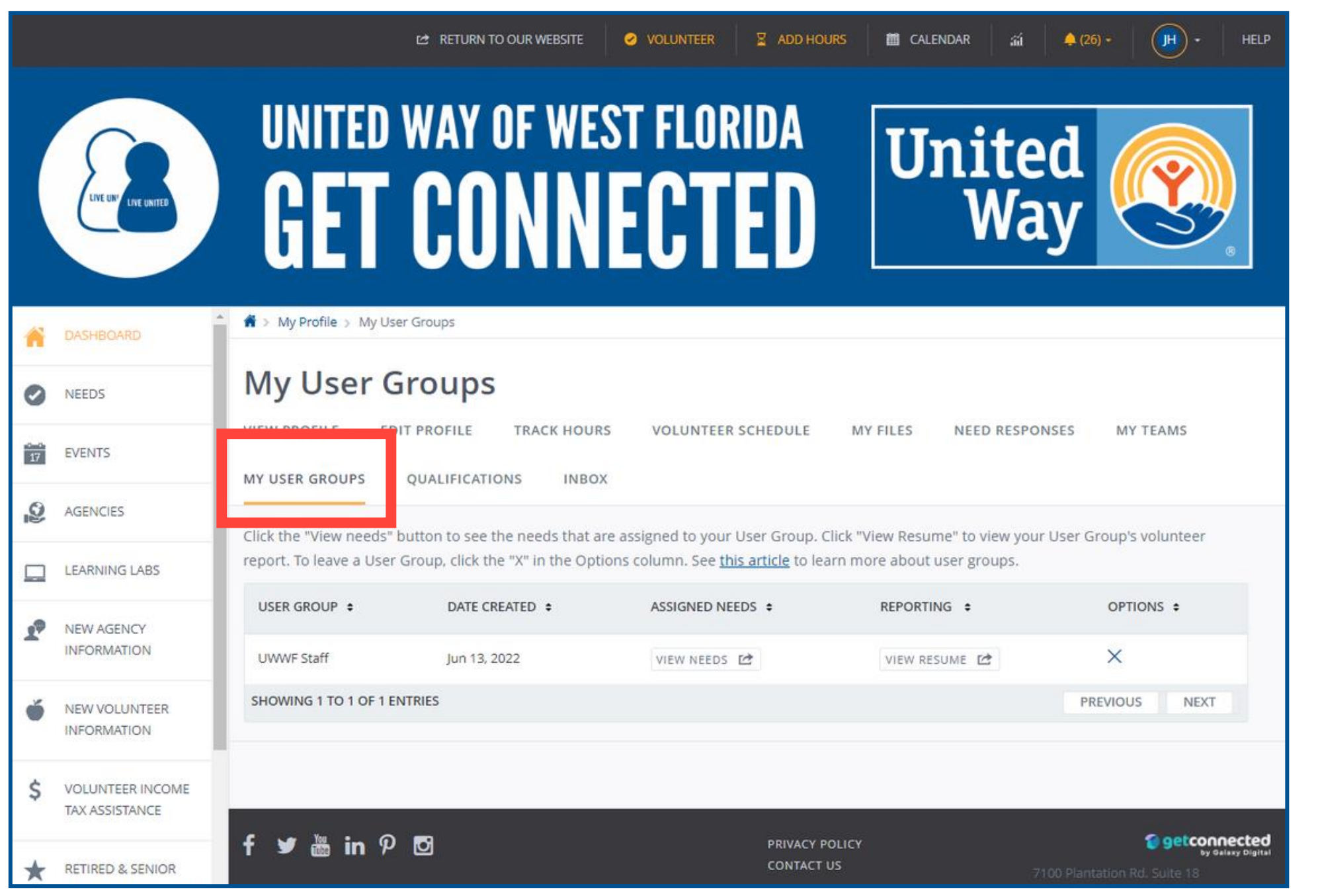

#### **In this section, you can:**

• View previous needs and pull a resume to share your work.

- User Groups are a good way to track an entire companies volunteer hours.
- 
- If you would like your company/club to have a user group, contact Julia Helton at [julia.helton@uwwf.org](mailto:Julia.helton@uwwf.org) to create a User Group.

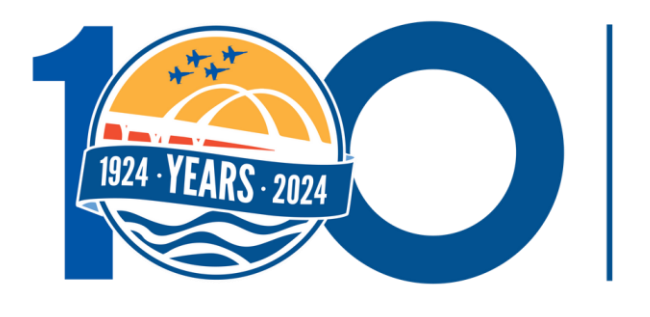

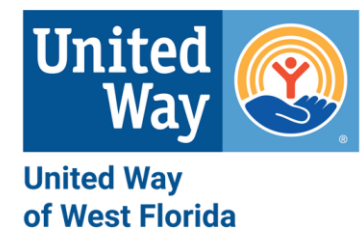

## QUALIFICATIONS

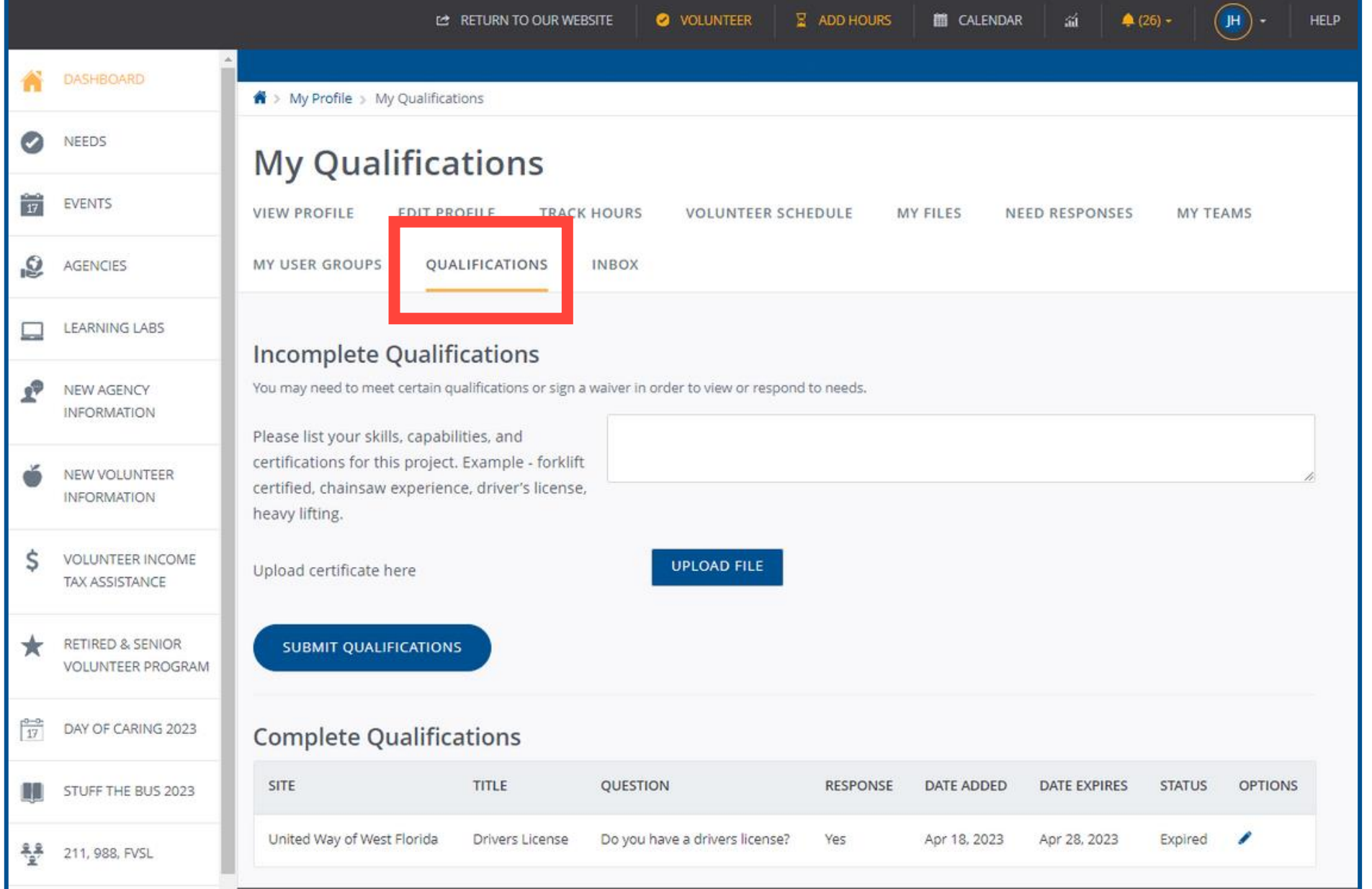

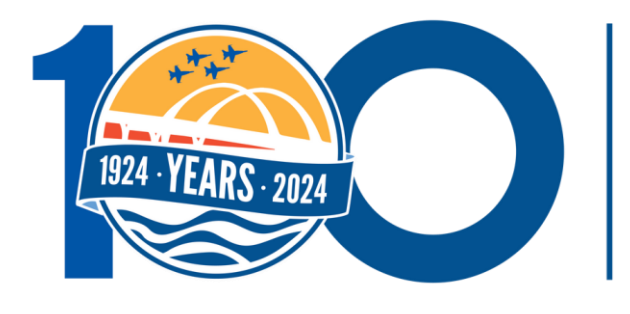

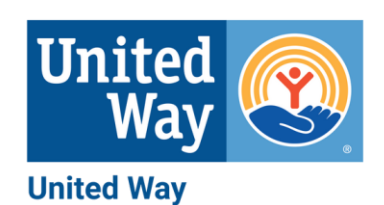

of West Florida

- Some projects require certain qualifications for participation.
- Volunteers complete qualifications in this sections
- Volunteers can also track their completed qualifications.

## OTHER FEATURES

- **Volunteer Schedule:** View upcoming needs.
- **My Files:** Upload documents related to volunteering or needs for future reference.
- **Need Responses:** View needs/volunteer opportunities you have signed up for.
- **Inbox:** Reminders and messages about your upcoming needs or events.

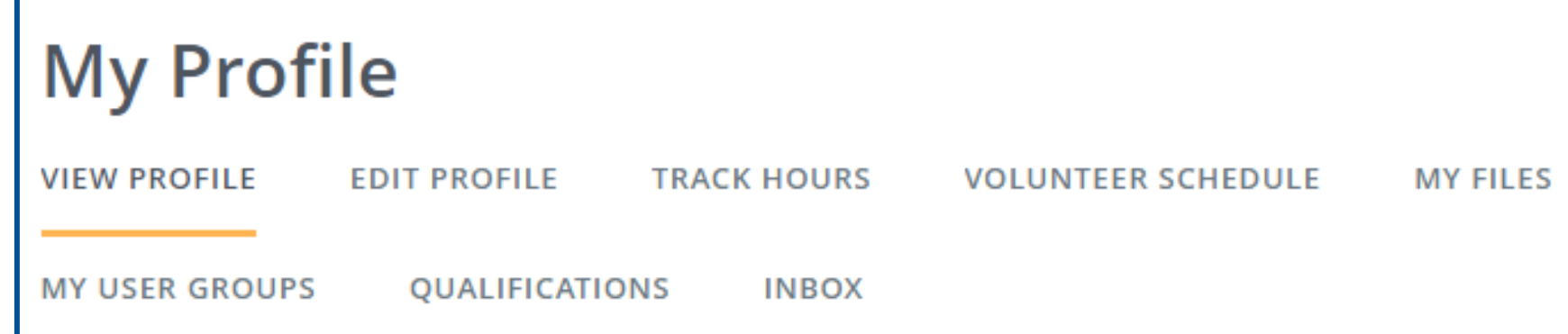

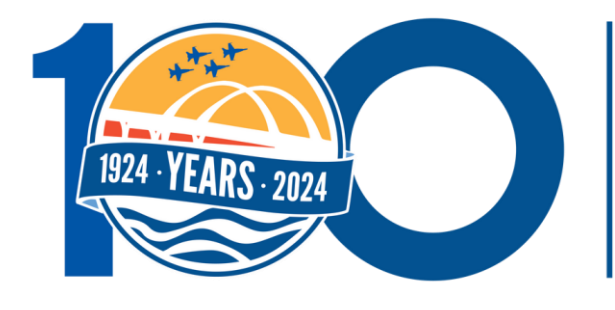

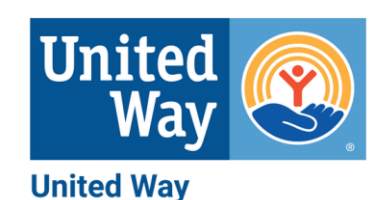

of West Florida

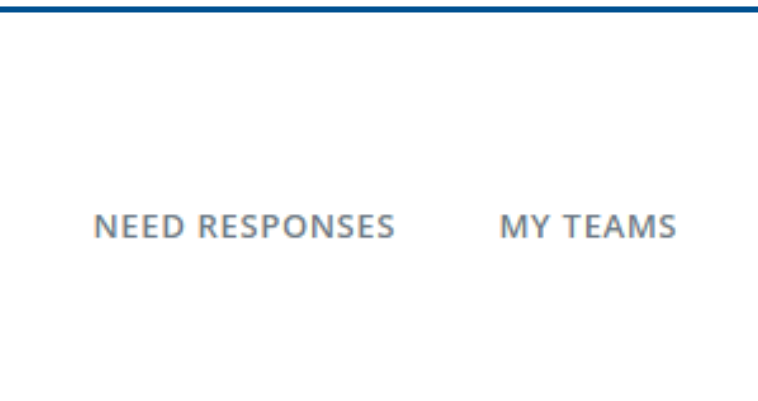

# NEED HELP?

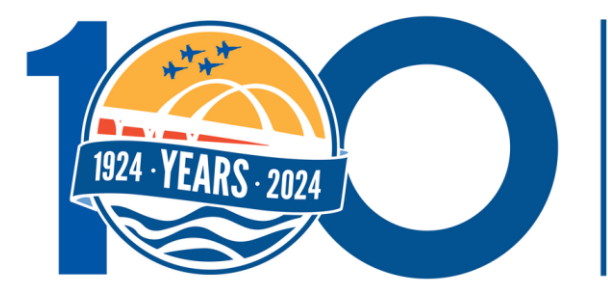

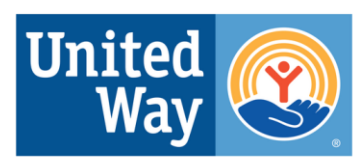

**United Way** of West Florida

### UNITED, WE CAN BUILD A BETTER TOMORROW

### UNITED, WE CAN BUILD A BETTER TOMORRO

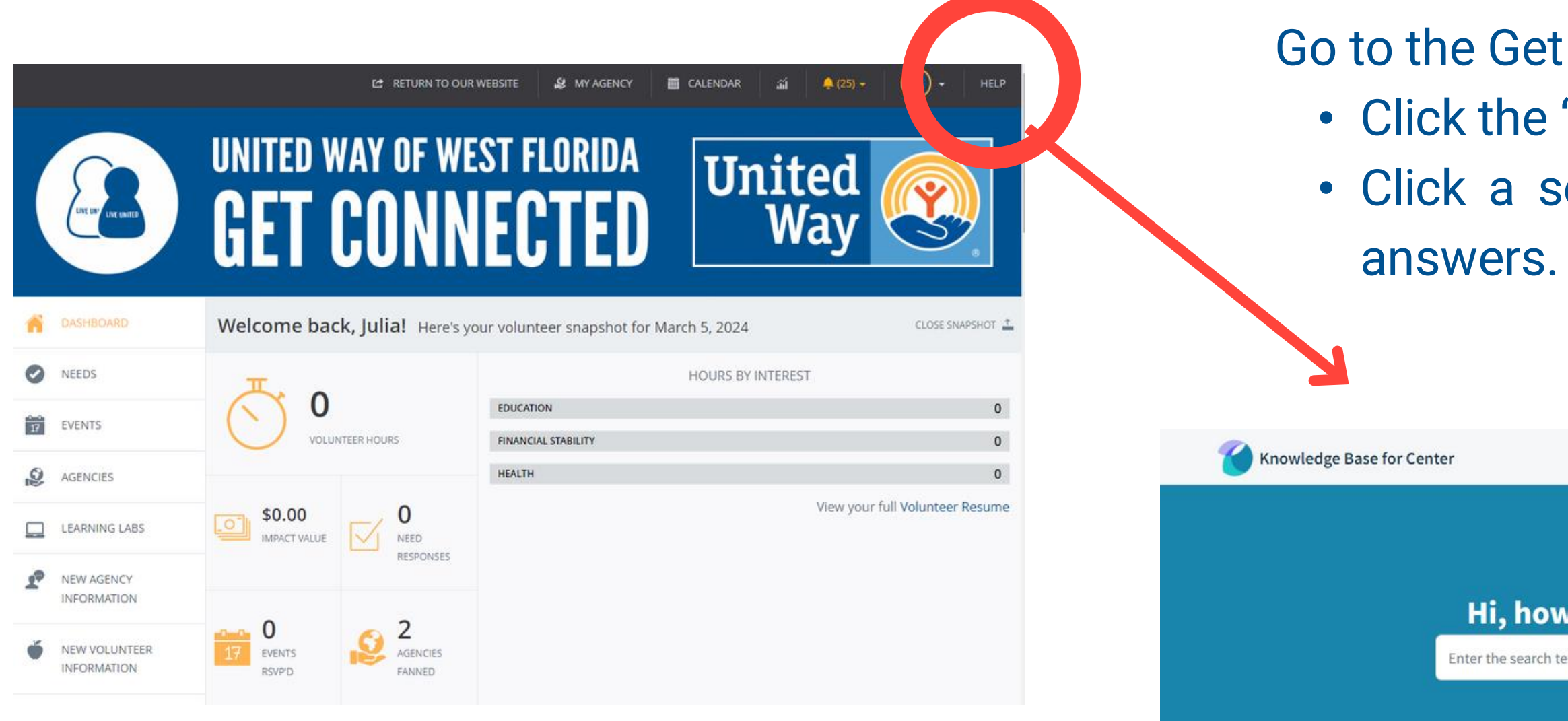

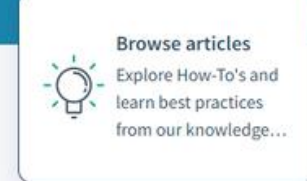

 $\leqslant$ 

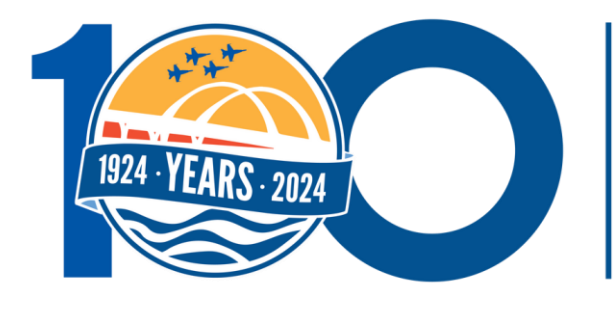

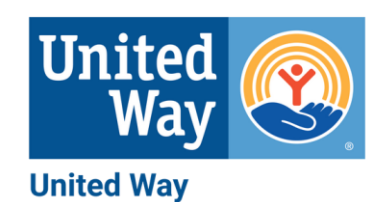

of West Florida

#### Connected homepage: "Help" button in the top right corner. ection, topic and/or key word for specific

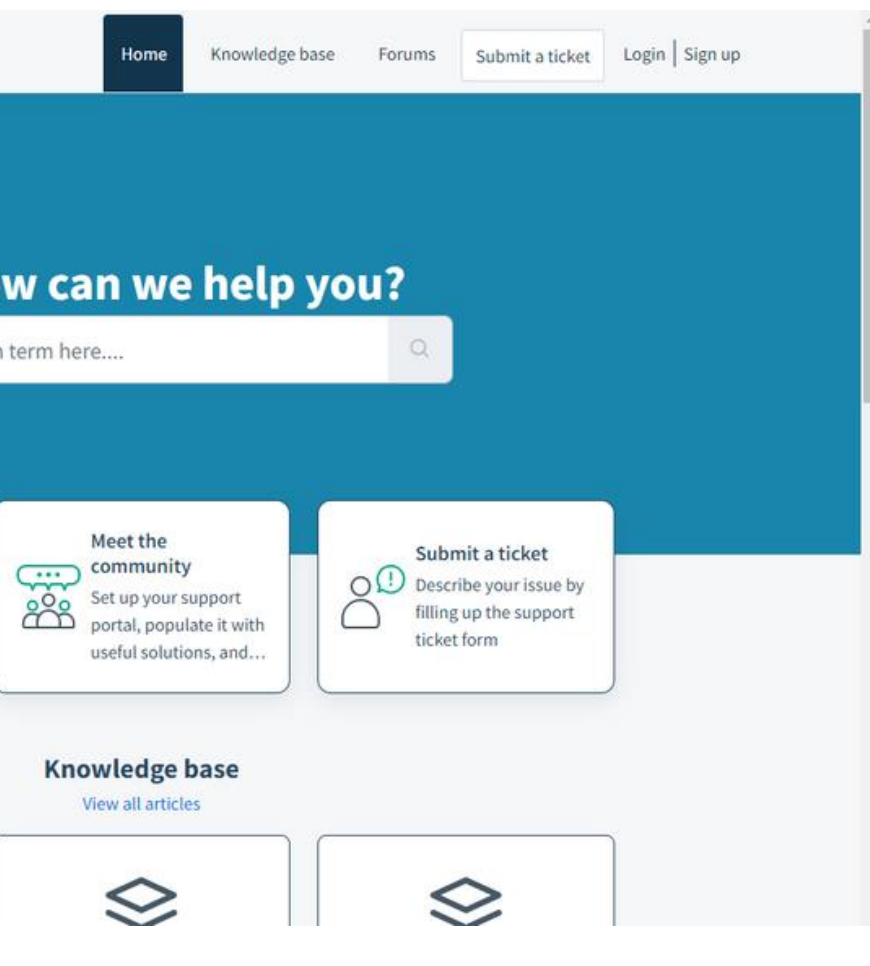

## UNITED, WE CAN BUILD A BETTER TOMORROW

UWWF hosts monthly Learning Labs, 11:30am-12:30pm, in-person at the UWWF office or virtually via Microsoft Teams.

Sign up for Learning Labs on **Get Connected** or the [UWWF website.](https://www.uwwf.org/learninglabs)

> Contact Julia Helton for questions or assistance: julia.helton@uwwf.org or 850-912-8177.

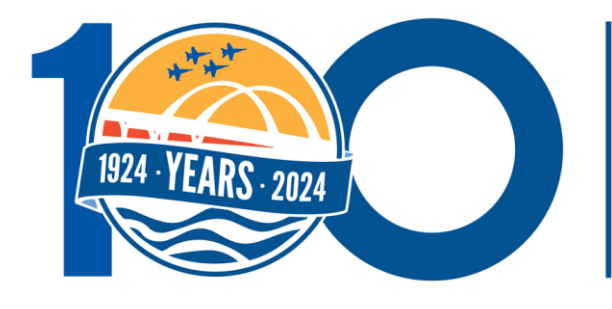

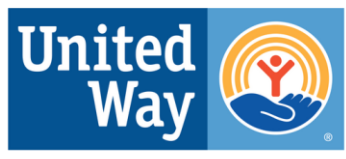

**United Way** of West Florida